# **Manuel d'utilisation**

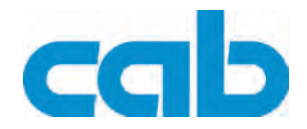

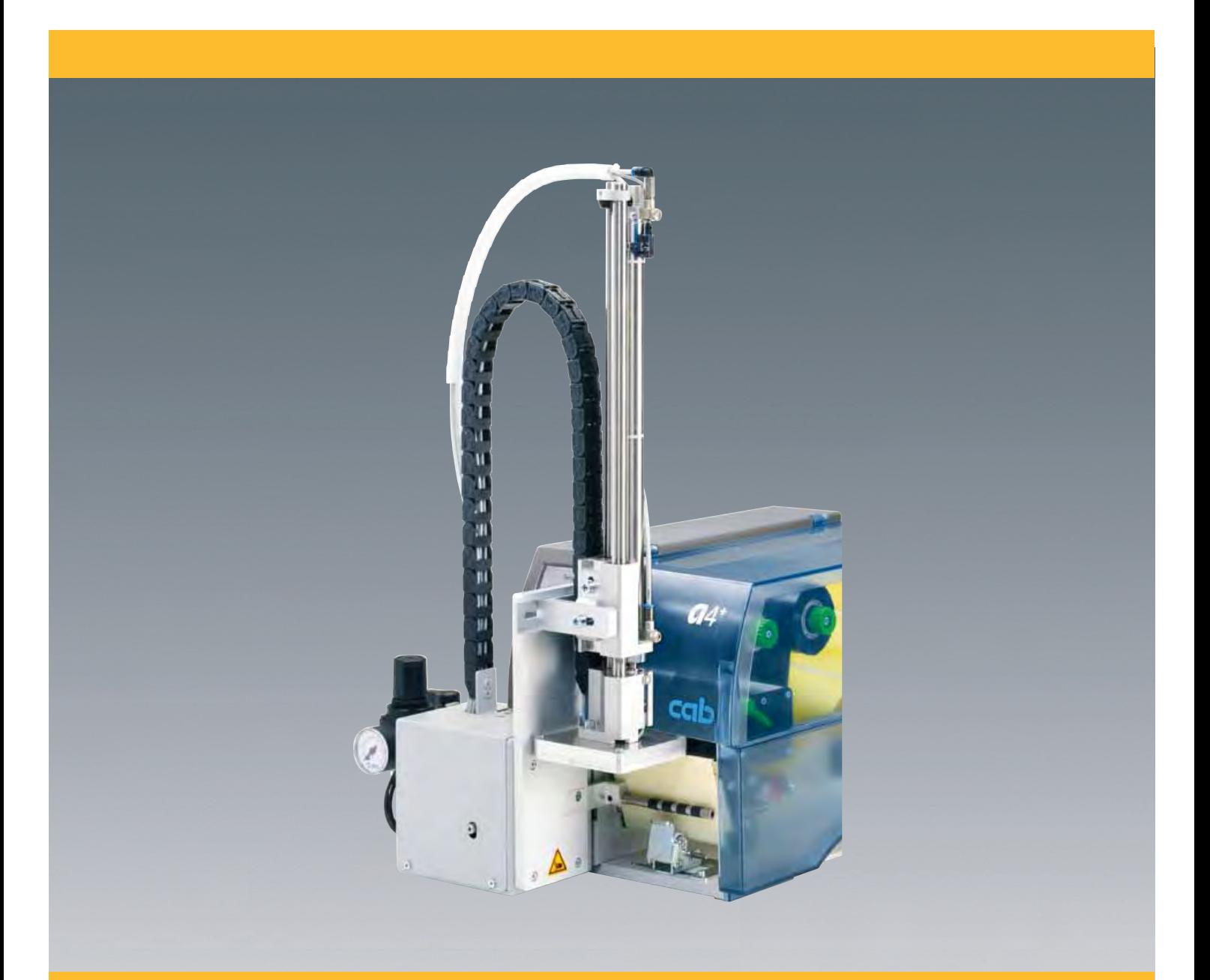

**Applicateur A 1000 A1000**

## **2 2 Manuel d'utilisation - Edition originale pour les produits suivants**

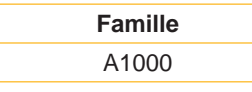

**Edition :** 03/2010 - **Réf. article :** 9008348

#### **Droits d'auteurs**

Cette documentation ainsi que sa traduction sont la propriété de cab Produkttechnik GmbH & Co KG. Tout usage, représentation, reproduction ou traduction de ce manuel, intégral ou partiel à d'autres fins que celles initialement prévues, nécessite au préalable une autorisation écrite de cab.

#### **Marques déposées**

Centronics® est une marque déposée de Data Computer Corporation.

Microsoft® est une marque déposée de Microsoft Corporation.

Windows 2000®, 2003®, XP® sont des marques déposées de Microsoft Corporation.

TrueTypeTM est une marque déposée de Apple Computer, Inc.

#### **Rédaction**

Pour vos questions ou suggestions veuillez vous adresser à cab Produkttechnik GmbH & Co KG.

#### **Traduction française**

Ce document est traduit depuis l'original en langue allemande. cab technologies ne peut être tenue pour responsable pour toute interprétation erronée de sa forme ou de son contenu.

#### **Actualité**

Par l'évolution permanente, des différences peuvent survenir entre la documentation et le matériel. Consulter le site internet www.cab.de pour obtenir la dernière version.

#### **Conditions générales**

Les livraisons et prestations sont soumises aux « Conditions Générales de Vente » de cab.

#### **Allemagne**

cab Produkttechnik GmbH & Co KG Postfach 1904 D-76007 Karlsruhe Wilhelm-Schickard-Str. 14 D-76131 Karlsruhe Telefon +49 721 6626-0 Telefax +49 721 6626-249 www.cab.de info@cab.de

#### **France**

cab technologies s.a.r.l. F-67350 Niedermodern Téléphone +33 388 722 501 www.cab-technologies.fr info@cab-technologies.fr

#### **Espagne** cab España S.L.

Teléfono +34 937 414 605 www.cab.de info@cabsl.com

#### **USA**

cab Technology Inc. Tyngsboro MA, 01879 Phone +1 978 649 0293 www.cabtechn.com

info@cabtechn.com

#### **Afrique du sud**

E-08304 Montaró (Barcelona) cab Technology (Pty.) Ltd. 2125 Randburg Phone +27 11-886-3580 www.cab.de

**Asie 亞洲分公司** 希爱比科技股份有限公司 cab Technology Co, Ltd.<br>台灣台北縣中和市中正路 700 號 9F-8 Junghe 23552, Taipei, Taiwan 電話 Phone +886 2 8227 3966 **網址 www.cabasia.net 詞問** cabasia@cab.de

#### **Chine** 中国

铠博(上海)贸易有限公司 cab (Shanghai) Trading Co.,Ltd 上海市延安西路2299号11C60室 Phone +86 21 6236-3161 info@cabtechn.co.za cabasia@cab.de

**D'autres adresses de représentations cab sont disponibles sur demande.**

## Table des matières

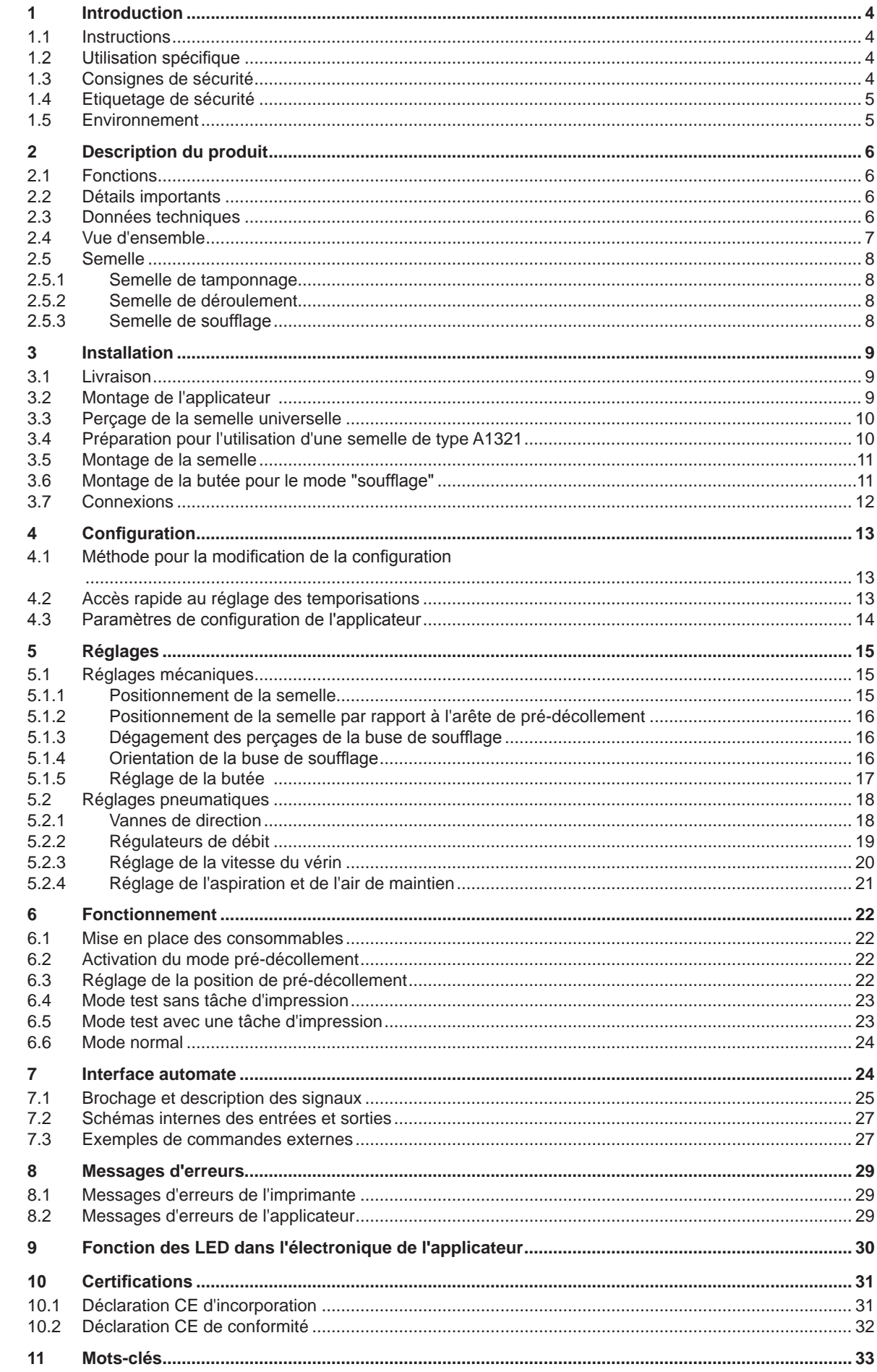

#### <span id="page-3-0"></span>**4 4 1 Introduction**

## **1.1 Instructions**

Dans cette documentation les informations importantes sont marquées comme décrit ci-après :

**Vous met en garde d'un danger grave et imminent pour votre santé ou votre vie.**

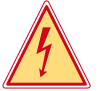

# **Attention !**

**Danger !**

**Vous prévient d'une situation dangereuse pouvant entraîner des dommages corporels ou matériels.**

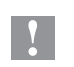

**!**

## **Précaution !**

**Retient votre attention à de possibles dangers, dommages matériels ou qualitatifs.**

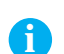

**Information !**

Environnement !

**Vous conseille. Vous facilite le travail ou vous guide à travers les étapes importantes.**

4

Conseils environnementaux.

- Directive concernant la marche à suivre.
- $\triangleright$  Renvoi vers un autre chapitre, position, image ou document.
- \* Option (accessoires, périphériques, matériels optionnels).

Heure Affichage sur l'écran.

## **1.2 Utilisation spécifique**

- Ce matériel est élaboré d'après les derniers critères technologiques et les règles de sécurité actuelles. Cependant suivant son utilisation, des dysfonctionnements peuvent survenir, présentants des dangers pour l'utilisateur ou son entourage et causer des dommages au matériel ou à d'autres objets se situant à proximité.
- L'appareil ne doit être utilisé qu'en parfait état de fonctionnement et ceci en parfaite connaissance des règles de sécurité et d'instructions d'emploi.
- L'appareil est conçu exclusivement pour l'utilisation avec une imprimante cab des séries A et A+ pour l'étiquetage de matériaux testés et autorisés par le constructeur. Une utilisation autre que celle prévue est à proscrire. Le fabricant, ainsi que le revendeur décline toute responsabilité en cas d'incident dû à une telle utilisation ; l'utilisateur sera tenu seul responsable.
- Pour une utilisation adéquate, le suivi du manuel d'utilisation ainsi que les conseils d'entretien et de révision du constructeur sont primordiaux.

#### **Information !**

**i**

**Toutes les documentations sont incluses sur CD-ROM lors de la livraison et sont consultables sur notre site internet.**

## **1.3 Consignes de sécurité**

- Avant tout montage ou démontage du matériel livré, débrancher l'imprimante du secteur et fermer l'arrivée d'air comprimé.
- Ne coupler l'appareil qu'avec du matériel équipé de protection basse tension.
- Avant de brancher ou débrancher, éteindre tous les appareils concernés (PC, imprimante, accessoires).
- Les parties en mouvement sont accessibles lors du fonctionnement de l'applicateur. Ceci concerne particulièrement l'espace entre la position haute et basse de la semelle. Eviter de rentrer dans cet espace pendant le fonctionnement. Eloigner également les cheveux, les vêtements ainsi que les bijoux. Couper absolument l'arrivée d'air en cas d'intervention dans cet espace.
- N'utiliser l'appareil que dans un environnement sec, ne pas exposer à l'humidité (éclaboussures, brouillard, etc...).
- Ne pas utiliser l'appareil dans une atmosphère explosive.

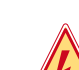

#### <span id="page-4-0"></span>**4 5 1 Introduction**

- Ne pas utiliser l'appareil à proximité de lignes à haute tension.
- Ne pratiquer que les opérations décrites dans ce manuel d'utilisation. Les interventions spécifiques doivent être réservées à du personnel formé ou à des techniciens du service après-vente.
- Des interventions inadéquates sur les parties électroniques ou leurs logiciels peuvent causer des dysfonctionnements.
- D'autres interventions inappropriées ou transformations de l'appareil peuvent avoir une incidence sur sa sécurité.
- Les réparations doivent toujours être éffectuées dans un atelier qualifié possédant les compétences et le matériel nécessaires pour une remise en état optimale.
- Des autocollants sont disposés sur le matériel afin de mettre en garde l'utilisateur sur les dangers auquels il pourrait être exposé. Ne pas retirer ces autocollants afin d'être constamment informé de la présence de ces risques.

## **1.4 Etiquetage de sécurité**

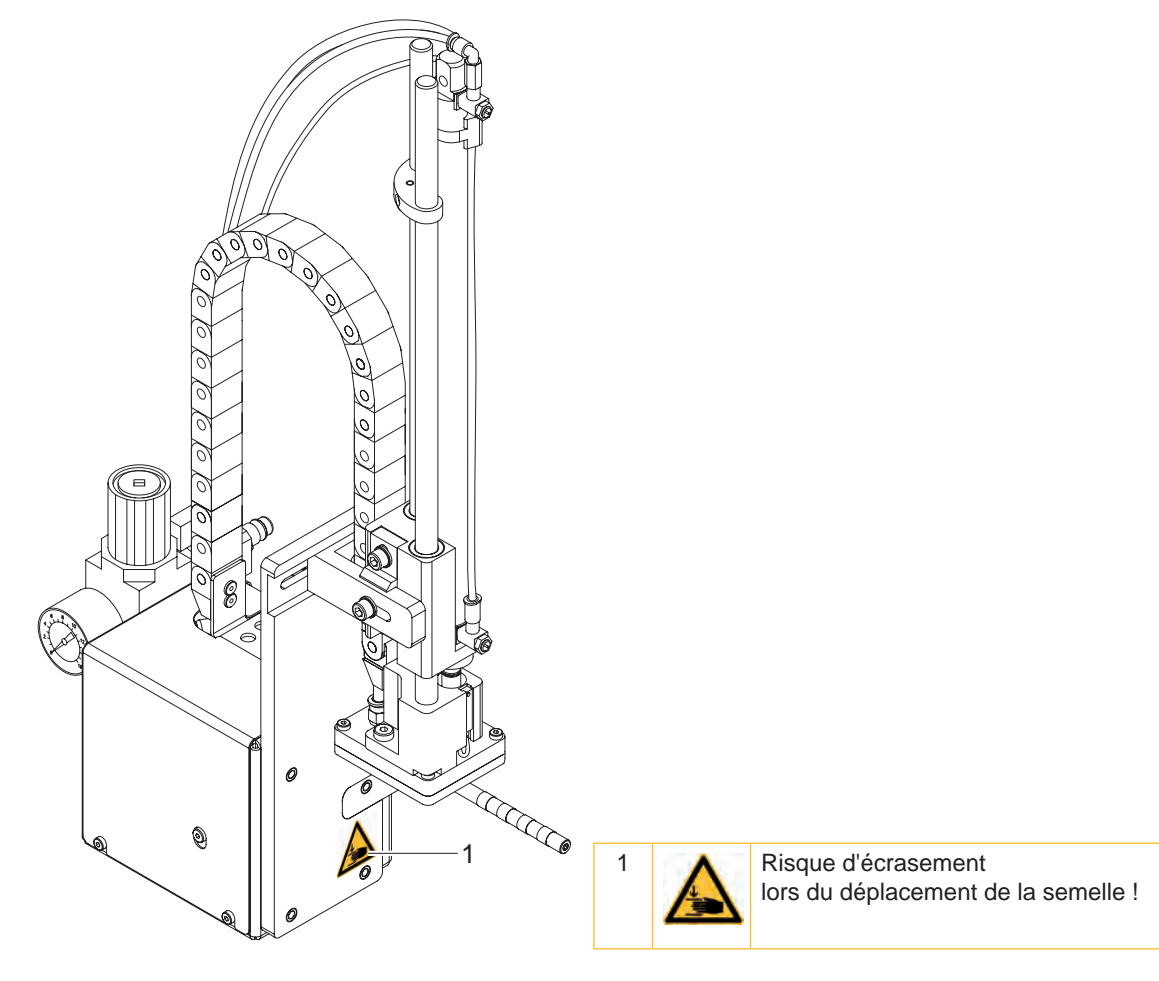

Figure 1 Etiquetage de sécurité

## **1.5 Environnement**

4

Le matériel obsolète est composé de matériaux de qualité recyclables qui devraient subir une revalorisation.

- $\triangleright$  Déposer dans des points de collecte, séparé des autres déchets.
- De part leur modularité de conception, il est très facile de décomposer l'appareil en pièces détachées.
- $\blacktriangleright$  Recycler les pièces.
- Ees batteries sont à déposer dans les endroits prévus à cet effet.

## <span id="page-5-0"></span>**6 2 Description du produit 6**

### **2.1 Fonctions**

L'applicateur A 1000 est un module optionnel pour les imprimantes des séries A et A+ servant à déposer automatiquement et en temps réel l'étiquette imprimée sur un produit. La dépose de l'étiquette se fait à l'aide d'une semelle déplacée de la position initiale de sortie de l'étiquette de l'imprimante vers celle de la mise en place sur le produit par un vérin pneumatique.

- En position haute les étiquettes sont transmises par l'imprimante.
- La position haute de la semelle est signalée par un capteur fixé sur le vérin de l'applicateur.
- L'étiquette est décollée de son support grâce à l'arête de pré-décollage de l'imprimante et aspirée sur la semelle par un vide d'air s'opérant par les trous de cette dernière.
- Une buse aide à l'optimisation de la dépose sur la semelle en soufflant de l'air sur le dessous de l'étiquette.
- Le contrôle de la transmission correcte de l'étiquette s'éffectue à l'aide d'un capteur de vide.
- La semelle se déplace ensuite en position d'étiquetage.
- Dès la position d'étiquetage atteinte, un autre capteur stoppe le déplacement.
- L'étiquette est déposée sur le produit.
- Pendant la remontée en position haute, le capteur de vide vérifie si l'étiquette a été retirée de la semelle.

La dépose de l'étiquette sur le produit peut s'éffectuer de trois façons :

• **Tamponnage**

L'étiquette est déposée par pression sur le produit à l'arrêt.

• **Soufflage**

La semelle de soufflage se déplace à une hauteur prédéfinie, à 10 mm maximum du produit à étiqueter. L'étiquette est ensuite soufflée sur le produit à l'arrêt ou en mouvement.

• **Déroulement**

Après la transmission par l'imprimante, l'étiquette est poussée jusque sous le rouleau de la semelle de déroulement. Le rouleau presse l'étiquette sur le produit. Cette dernière est retirée de la semelle par le déplacement du produit et déroulée sur celui-ci.

## **2.2 Détails importants**

- Le soufflage, l'aspiration ainsi que la vitesse de déplacement du vérin sont réglables. Une adaptation optimale aux diverses qualités de consommables est de ce fait possible.
- La pression pour le déplacement du vérin est limitée par rapport aux autres pressions de fonctionnement de l'applicateur afin de minimiser les risques de blessures.
- Afin d'éviter l'encrassement des canaux d'aspiration de la semelle, un soufflage est éffectué après chaque cycle d'étiquetage.
- Pour l'intégration dans un système automatisé, l'applicateur est équipé de connecteurs 15 et 25 broches avec entrées et sorties libres de potentiel.

## **2.3 Données techniques**

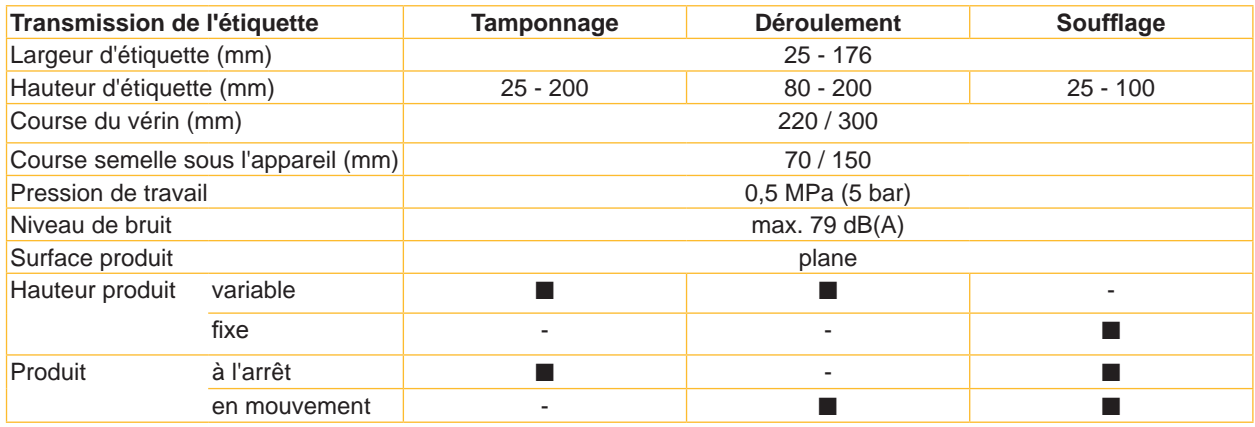

## <span id="page-6-0"></span>**2 Description du produit 7**

## **2.4 Vue d'ensemble**

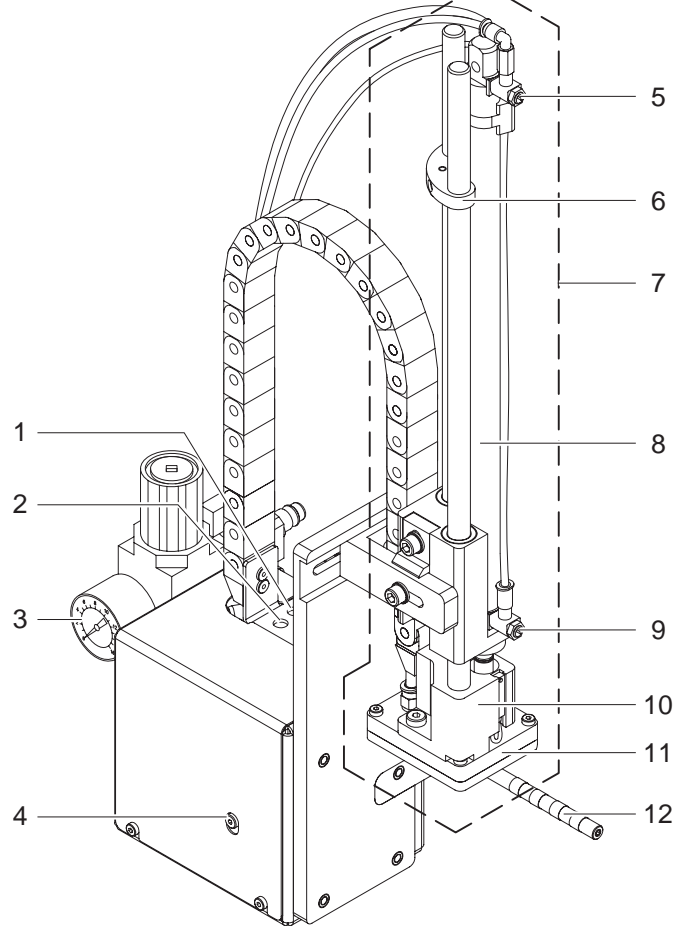

- Régulateur de débit d'aspiration
- Réglage du débit de la buse de soufflage
- Régulateur d'arrivée d'air avec manomètre
- Vis de fixation de l'applicateur à l'imprimante
- Limiteur de débit montée du vérin
- Butée pour le mode soufflage
- Sous-ensemble vérin
- Vérin pneumatique
- Limiteur de débit descente du vérin
- Support de fixation de la semelle
- Semelle (spécifique selon usage)
- Buse de soufflage

Figure 2 Vue d'ensemble face avant

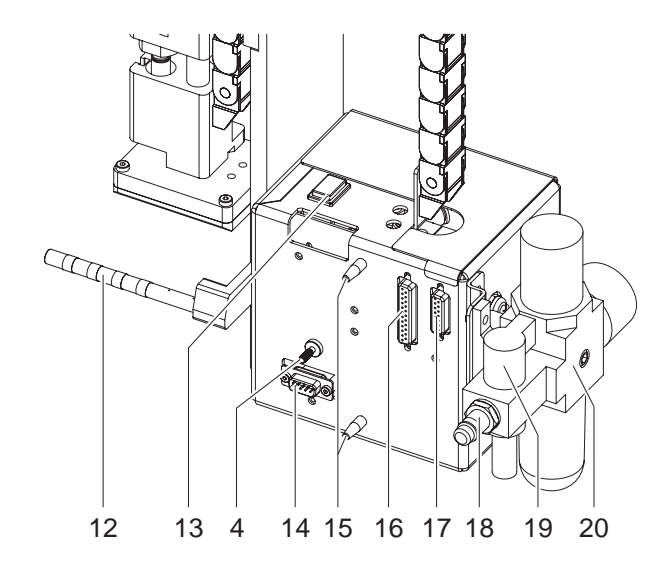

Figure 3 Vue d'ensemble face arrière

- Vis de fixation de l'applicateur à l'imprimante
- Buse de soufflage
- Touche de déclenchement
- Interface pour l'imprimante
- Guides
- Interface automate 25 broches
- Interface automate 15 broches
- Coupleur pour air comprimé
- Vanne d'arrêt d'air comprimé
- Unité de traitement d'air

## <span id="page-7-0"></span>**8 2 Description du produit 8**

**2.5 Semelle**

### **2.5.1 Semelle de tamponnage**

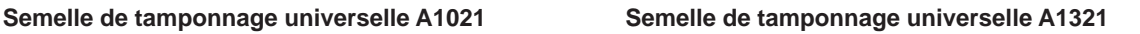

Dimensions standards : 70x60, 90x90 Dimensions standards : 116x102, 116x152

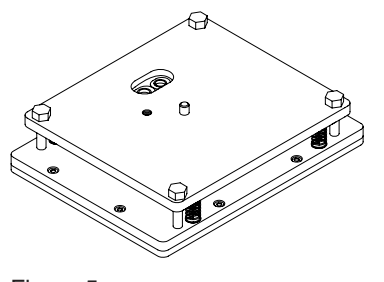

Figure 4 Semelle de tamponnage standard A1021 70x60

Figure 5 Semelle de tamponnage standard A1321 116x152

Les semelles de tamponnage (type A1021 ou type A1321) sont proposées en plusieurs dimensions standards. Sur ces semelles il y a possibilité d'adapter les trous d'aspiration à la dimension de l'étiquette. Pour ce faire un poinçon est livré avec la semelle.

Sur demande du client la semelle peut être livrée à la dimension de l'étiquette.

### **2.5.2 Semelle de déroulement**

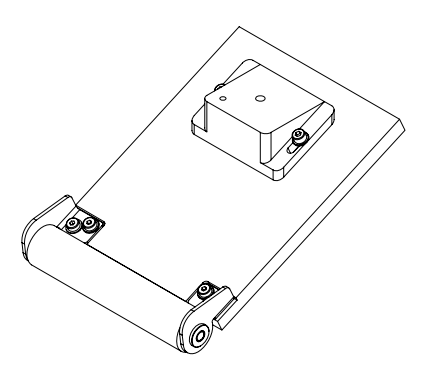

Figure 6 Semelle de déroulement A1411 lxh

La semelle de déroulement (type A1411) n'est livrée que sur demande du client et adaptée aux dimensions de l'étiquette.

## **2.5.3 Semelle de soufflage**

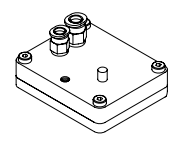

Figure 7 Semelle de soufflage A2021 lxh

La semelle de soufflage (type A2021) n'est livrée que sur demande du client et adaptée aux dimensions de l'étiquette.

## <span id="page-8-0"></span>**8 3 Installation 9**

**3.1 Livraison**

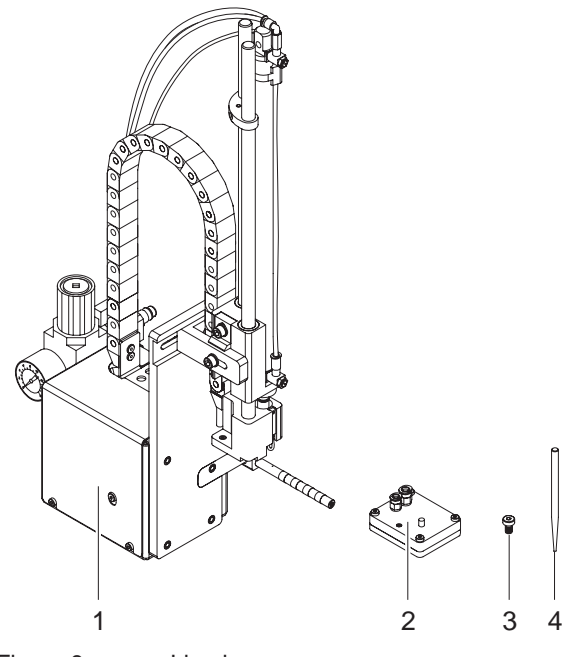

- 1 Applicateur avec vérin
- 2 Semelle (d'après la commande)
- 3 Vis de fixation de la semelle (livrée avec la semelle)
- 4 Poinçon (livré uniquement avec les semelles universelles)
- Documentation

#### Figure 8 Livraison

#### **Information !**

**Conserver l'emballage d'origine pour un retour éventuel.**

## **Précaution !**

**i**

**!**

**!**

**Endommagement de l'appareil et de ses mécanismes par l'humidité.**

X **N'installer l'imprimante et son applicateur que dans des endroits secs et protégés de toute projection d'eau.**

## **3.2 Montage de l'applicateur**

### **Précaution !**

- X **Eteindre et débrancher l'imprimante avant le montage de l'applicateur !**
- X **S'assurer de la stabilité de l'imprimante !**
- ▶ Ne connecter l'air comprimé qu'après le montage de l'applicateur sur l'imprimante !

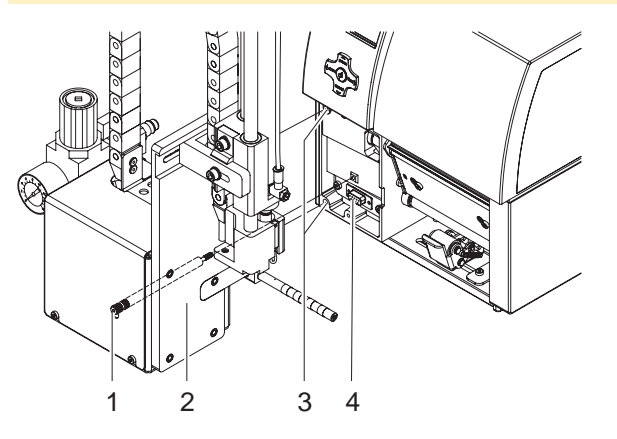

Figure 9 Montage de l'applicateur

- 1. Encastrer l'applicateur (2) en positionnant les tiges au dos (15 / figure 3) dans les perçages (3) de l'imprimante.
- 2. Pousser l'applicateur contre l'imprimante. Par cette opération le connecteur de l'applicateur se branchera sur l'interface périphérique (4) de l'imprimante.
- 3. Fixer l'applicateur (2) avec la vis moletée (1).

#### <span id="page-9-0"></span>**10 10 3 Installation**

#### **3.3 Perçage de la semelle universelle**

Les perçages de la semelle sont répartis uniformément sur toute la surface afin d'assurer le bon maintien de l'étiquette imprimée après le transfert vers l'applicateur. Lors de la livraison de la semelle universelle, ces perçages sont recouverts par un film téflon. Ils devront être percés d'après les dimensions et les types d'étiquettes. Pour ce faire, un poinçon est livré avec la semelle universelle.

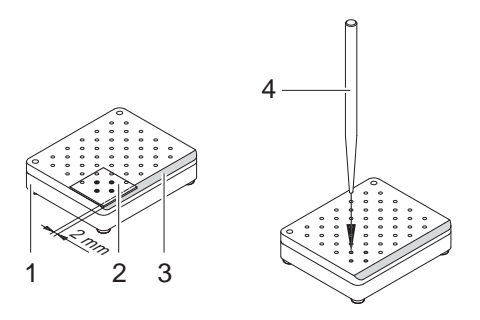

Figure 10 Perçage de la semelle universelle.

- 1. Poser l'étiquette (1) sur le dessous de la semelle (2). Prendre en compte le chanfrein (3).
- 2. Déplacer l'étiquette afin qu'elle dépasse d'environ 2 mm des bords de la semelle.
- 3. Percer tous les trous qui sont recouverts par l'étiquette. Bien dégager les trous en tournant le poinçon (4).

**! Précaution ! Ne pas percer les trous qui se situent trop près des bords de l'étiquette (< 1 mm du bord).**

## **3.4 Préparation pour l'utilisation d'une semelle de type A1321**

Le sous-ensemble du vérin (6) peut être monté en deux positions différentes sur l'équerre de fixation (1). A la livraison le sous-ensemble vérin est vissé sur la position de perçage (4) de l'équerre. Cette position est adaptée à la plupart des types de semelles.

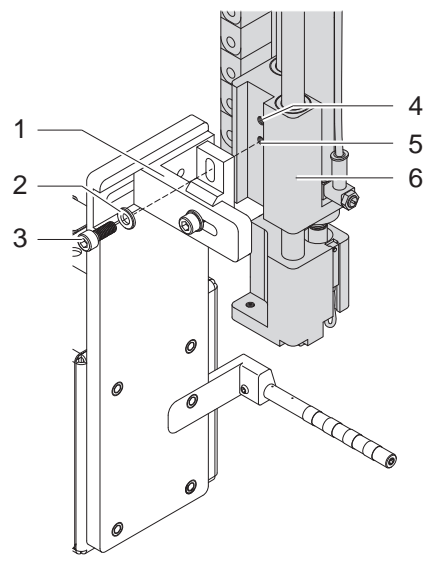

Figure 11 Modification pour l'utilisation d'une semelle de type A1321

- ▶ Pour l'utilisation d'une semelle universelle de type A1321 repositionner le sous-ensemble vérin :
- 1. Retirer la vis (3) ainsi que la rondelle (2). Démonter le sous-ensemble vérin de l'équerre de fixation.
- 2. Remonter le sous-ensemble (6) en le vissant à l'aide de la vis (3) dans le perçage inférieur (5) de l'équerre (1).

#### <span id="page-10-0"></span>**10 11 3 Installation**

#### **3.5 Montage de la semelle**

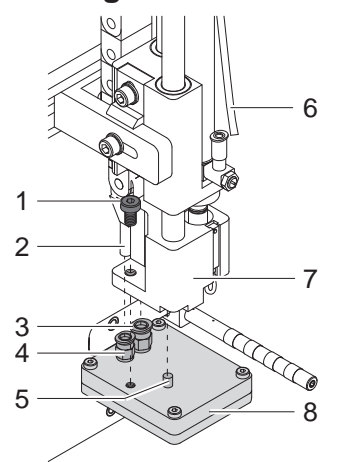

Figure 12 Montage de la semelle

- 1. Découpler le tuyau (6).
- 2. Positionner la semelle (8) à l'aide du goujon (5) dans le perçage prévu à cet effet sur le dessous du support (7).
- 3. Fixer la semelle (8) à l'aide de la vis (1) sur le support (7).
- 4. Engager les tuyaux d'aspiration (2) et de soufflage dans les coupleurs respectifs (3,4) de la semelle.
- 5. Coupler le tuyau (6) à nouveau au vérin.

**i Précaution !**<br>EX Pour éviter d'éventuelles collisions de la semelle avec d'autres parties de l'applicateur, ajuster la **→ semelle dans tous les sens ( "Réglages mécaniques") avant de coupler l'applicateur à l'air comprimé.**

### **3.6 Montage de la butée pour le mode "soufflage"**

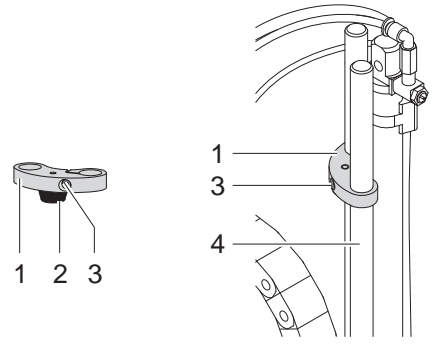

Figure 13 Montage de la butée

L'applicateur est livré avec une butée (1) sur les tiges guides (4). Elle sert à positionner la semelle en mode "soufflage" en bridant la course basse de la semelle. La butée n'a pas nécessaire en modes "tamponnage" et "déroulement".

#### **Modes d'utilisations "tamponnage" et "déroulement"**

- $\triangleright$  Desserrer la vis (3) dans la butée (1).
- Déplacer la butée (1) autant que possible vers le haut et reserrer la vis (3). La butée ne doit pas limiter le déplacement de la semelle.  $\Omega$

retirer la butée (1) par le haut des tiges guides (4).

#### **Mode d'utilisation "soufflage"**

- Si nécessaire engager la butée (1) avec l'amorti en caoutchouc (2) vers le bas sur les tiges guides (4).
- $\blacktriangleright$  Ajuster la position de la butée (1)  $\triangleright$  "Réglage de la butée".

#### <span id="page-11-0"></span>**12 12 3 Installation**

**3.7 Connexions**

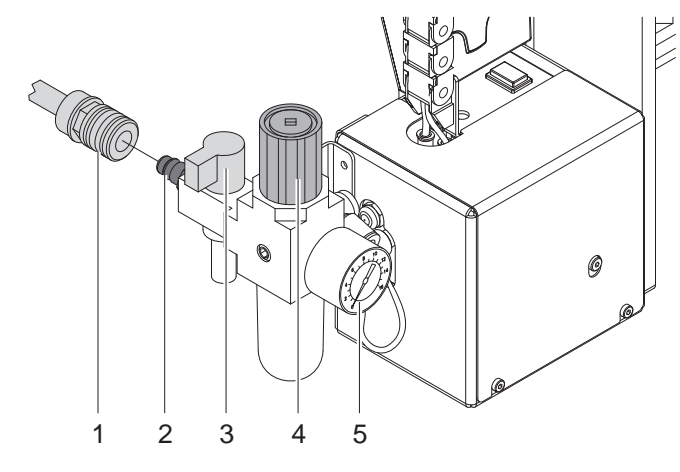

Figure 14 Connexion de l'air comprimé

- 1. Effectuer les connexions réseaux et PC.  $\triangleright$  Manuel d'utilisation de l'imprimante
- 2. Connecter l'interface automate à la prise 15 ou 25 broches correspondante  $\triangleright$  ["Interface automate".](#page-23-1)
- 3. Fermer la vanne (3) (tourner la vanne perpendiculairement au flux d'air).
- 4. Coupler l'applicateur à l'air comprimé. Le couplage (2) de la connexion d'air comprimé se trouve à l'arrière de l'unité de traitement d'air. La connexion est prévue pour un coupleur (1) baïonnette de 1/4" (Festo).
- 5. La pression d'air de l'applicateur est réglée à 0,5 MPa (5 bar) lors de la livraison. Vérifier ce réglage sur le manomètre de l'unité de traitement d'air (5) et corriger si besoin : - soulever le bouton moleté (4).
	- régler la pression à 5 bar en tournant le bouton.
	- verrouiller le réglage en appuyant sur le bouton (4).
- 6. Ouvrir la vanne (3) (tourner la vanne parallèlement au flux d'air).
- 7. Brancher l'imprimante au secteur.

**! Précaution ! La semelle remonte immédiatement vers le haut en position initiale !**

- ▶ Ne pas opérer dans l'espace de travail de la semelle et en écarter les cheveux, les vêtements amples ou **les bijoux.**
- X **Ne pas opérer dans l'espace de déplacement du vérin !**

## <span id="page-12-0"></span>**12 13 4 Configuration**

Pour changer le mode de fonctionnement de l'applicateur tout en conservant la même procédure de déroulement, il suffit de modifier le paramétrage des commandes électroniques.

Le réglage le plus important est celui du mode de pose qui peut varier entre "tamponnage", "soufflage" ou "déroulement".

L'applicateur fonctionne également sur des modes différents selon la manière et l'ordre d'apposition de l'étiquette pendant le cycle d'étiquetage.

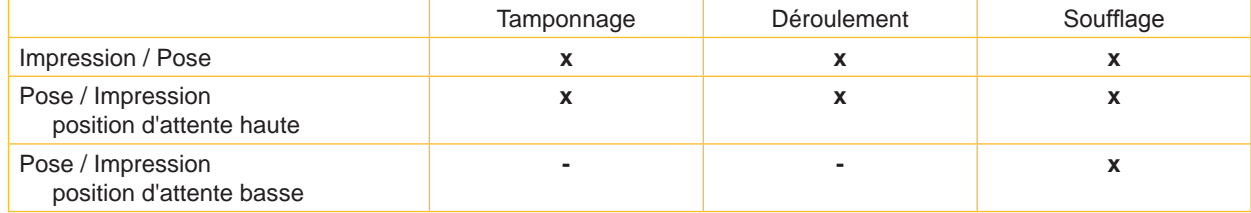

Tableau 2 Modes de fonctionnement

Ces modes sont également réglables par le paramétrage de plusieurs temporisations.

#### **Information !**

**i**

**i**

**Pour plus d'informations sur la configuration de l'imprimante et les fonctions des touches Manuel de configuration (série A+) ou Manuel d'utilisation (série A).** Les descriptions suivantes se rapportent aux imprimantes de la série A+. Pour les imprimantes de la série A **il n'y a que de minimes différences dans les fonctions des touches.**

## **4.1 Méthode pour la modification de la configuration**

- 1. Appuyer la touche **menu**.
- 2. Sélectionner le menu Configuration  $>$  Config machine  $>$  Applicateur.
- 3. Sélectionner et modifier les paramètres souhaités.
- 4. Revenir à l'état "Prête".

### **4.2 Accès rapide au réglage des temporisations**

En plus de l'accès standard à la configuration de l'imprimante, il existe un accès rapide permettant au réglage des temporisations.

#### **Information !**

**L'accès rapide au réglage des temporisations est possible durant une tâche d'impression en cours et les paramètres seront instantanément pris en compte dans cette tâche.**

- 1. Maintenir la touche **menu** environ 2 s. La première temporisation apparaît.
- 2. Sélectionner la durée souhaitée à l'aide des touches  $\triangleq$  ou  $\blacktriangledown$ .
- 3. Pour passer d'une temporisation à une autre appuyer sur la touche  $\blacktriangleright$ .
- 4. Pour quitter l'accès rapide, appuyer sur la touche <. Les valeurs sélectionnées sont sauvegardées.

## <span id="page-13-0"></span>**14 14 4 Configuration**

# <span id="page-13-1"></span>**4.3 Paramètres de configuration de l'applicateur**

Les paramètres de configuration de l'applicateur se trouvent dans le menu Configuration > Config machine.

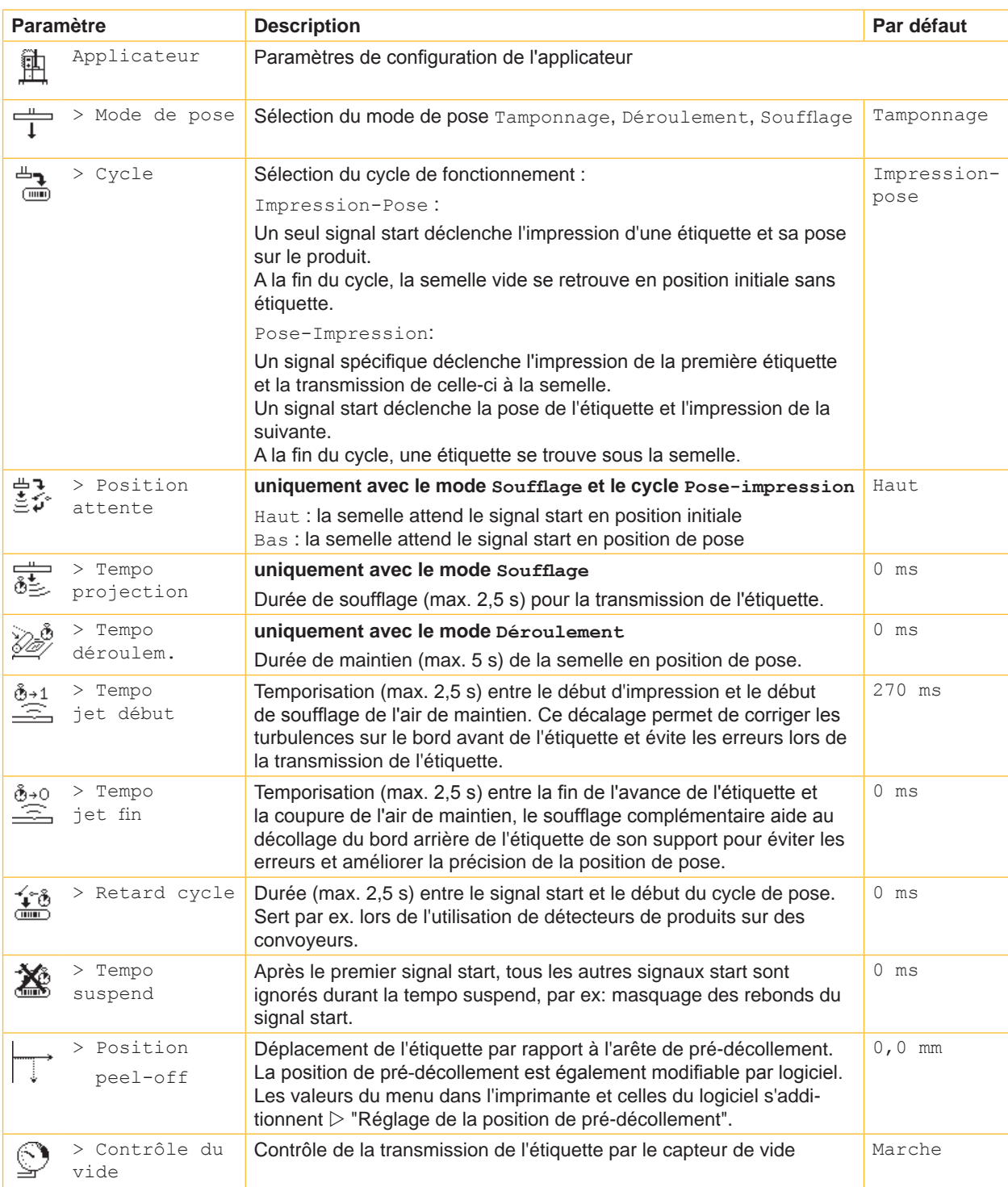

Tableau 3 Paramètres de configuration de l'applicateur

## <span id="page-14-0"></span>**5.1 Réglages mécaniques**

Les réglages mécaniques sont à effectuer en deux étapes :

- Après le montage, orienter approximativement la semelle dans toutes les directions pour éviter les collisions à la mise sous air comprimé.
- Effectuer les réglages de précision pour optimiser le cycle de pose après l'alimentation en air comprimé.

## **5.1.1 Positionnement de la semelle**

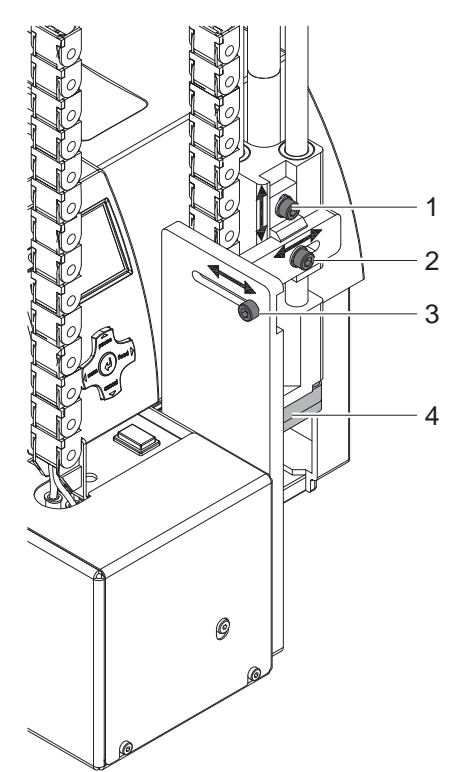

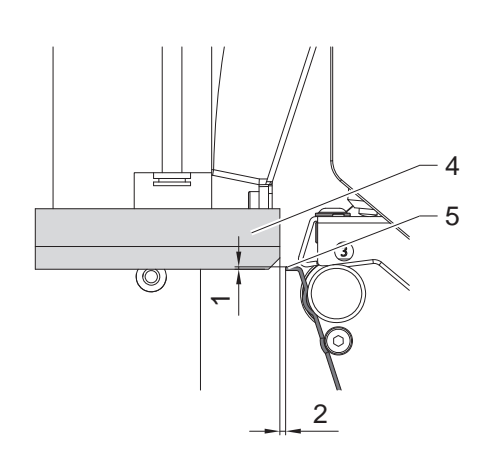

Figure 15 Positionnement de la semelle

#### **Déplacement dans le sens de l'impression**

- 1. Desserrer la vis (3).
- 2. Déplacer le système de pose, semelle (4) incluse, dans le trou oblong afin que la distance entre le bord de la semelle et l'arête de pré-décollement (5) de l'imprimante soit d'environ 2 mm.
- 3. Resserrer la vis (3).

#### **Déplacement vertical**

- 1. Desserrer la vis (1).
- 2. Déplacer le système de pose, semelle (4) incluse, dans le trou oblong, afin que l'arête basse de la semelle (4) et soit environ 1 mm en-dessous de l'arête de pré-décollement (5).
- 3. Resserrer la vis (1).

#### **Déplacement latéral**

- 1. Desserrer la vis (2).
- 2. Déplacer le système de pose, semelle (4) incluse, dans le trou oblong afin que la semelle soit centrée par rapport à l'étiquette pré-décollée. Pour les semelles universelles, le centrage s'effectue par rapport aux perforations existantes.
- 3. Resserrer la vis (2).

#### **Information !**

**i**

**Vérifier les réglages avec l'air comprimé activé.**

## <span id="page-15-0"></span>**5.1.2 Positionnement de la semelle par rapport à l'arête de pré-décollement**

- 1. Desserrer la vis (1).
- 2. Tourner légèrement la semelle (2) afin de la positionner parallèllement à l'arrête de pré-décollement (3).
- 3. Resserrer la vis (1).

Figure 16 Positionnement de la semelle par rapport à l'arête de pré-décollement

### **5.1.3 Dégagement des perçages de la buse de soufflage**

1 2 3

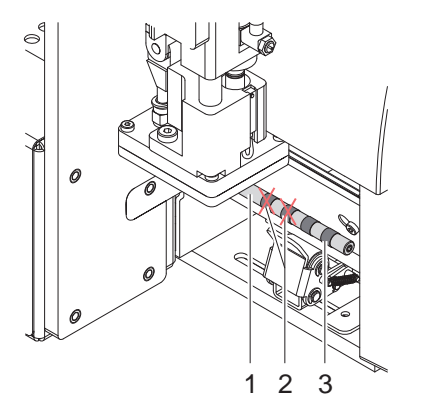

La buse de soufflage (1) contient des perçages espacés à intervalles réguliers de 15 mm pour l'envoi de l'air de maintien.

L'applicateur est livré avec une buse dont seuls deux perçages du centre sont dégagés. Les quatre autres perçages sont obstrués par des bagues en plastiques (3).

Pour adapter la buse de soufflage à la largeur de l'étiquette il suffit de retirer les bagues en plastique (2) des perçages nécessaires.

 $\triangleright$  Dégager tous les perçages qui se trouvent sur la largeur de l'étiquette.

Figure 17 Dégagement des perçages de la buse de soufflage

#### **5.1.4 Orientation de la buse de soufflage**

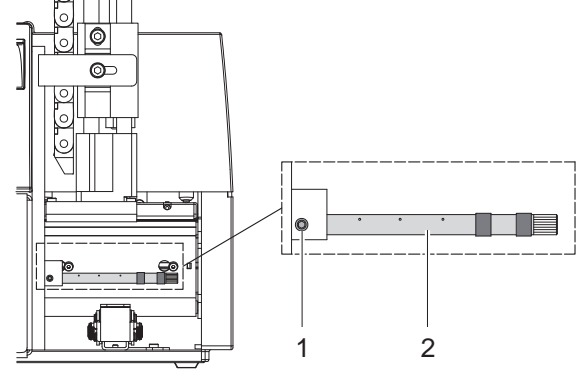

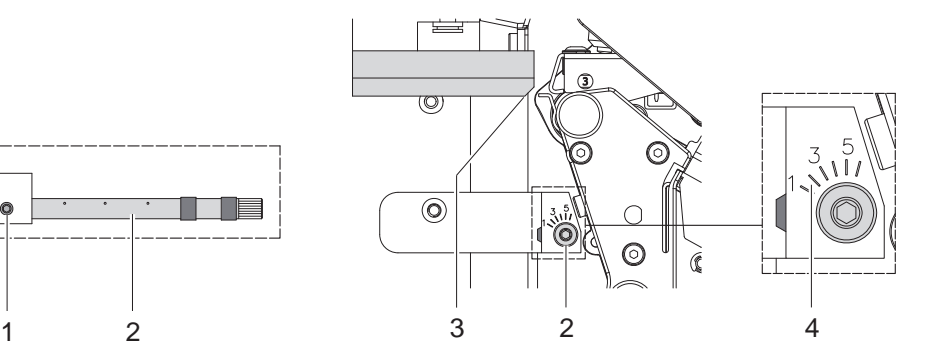

Figure 18 Orientation de la buse de soufflage

Il est possible de tourner la buse de soufflage (2) autour de son axe longitudinal afin d'orienter le jet d'air, cela permet d'optimiser la transmission de l'étiquette.

- 1. Desserrer la vis (1).
- 2. Tourner la buse de soufflage (2) afin que le flux d'air facilite la transmission de l'étiquette de l'arête de pré-décollement sur la semelle.
- Pour de petites étiquettes, orienter le flux d'air vers l'arête de la semelle (3). (position 3 à 4 sur la graduation (4)).
- Pour de grandes étiquettes, orienter le flux d'air de l'arête de la semelle (3) vers l'intérieur de la semelle en direction de la graduation 1.
- 3. Resserrer la vis (1).

<span id="page-16-1"></span><span id="page-16-0"></span>**5.1.5 Réglage de la butée** 

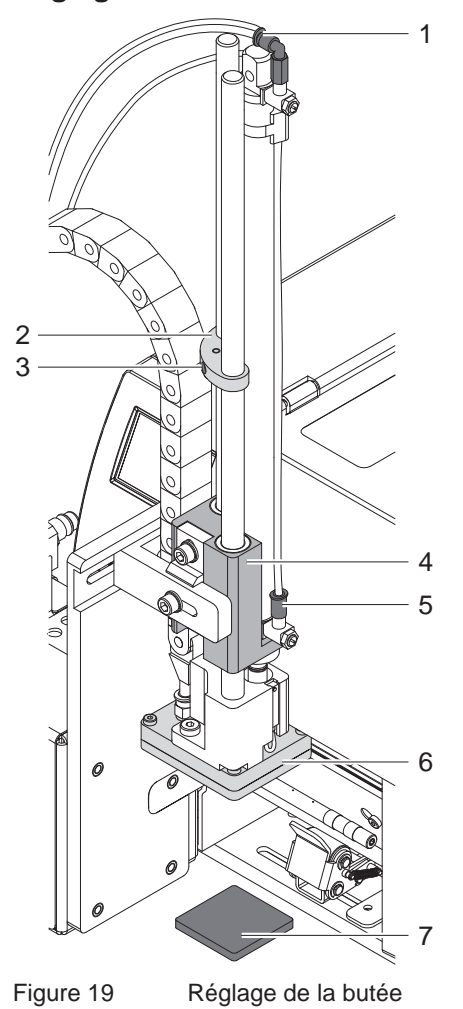

**Information !**

**i**

**Uniquement en mode "Soufflage" !**

**! Précaution ! Eteindre et débrancher l'imprimante et couper l'arrivée d'air à l'aide de la vanne !**

- 1. Positionner un échantillon (7) du produit à étiqueter à la position de pose.
- 2. Retirer les tuyaux des coupleurs (1, 5).
- 3. Desserrer la vis (3) de la butée (2).
- 4. Déplacer la semelle manuellement jusqu'à la position de pose souhaitée. La distance entre le bord inférieur de la semelle (6) et le bord supérieur du produit (7) ne doit pas dépasser 10 mm.
- 5. Déplacer la butée (2) vers le bloc de guidage (5) et resserrer la vis (3).
- 6. Insérer les tuyaux dans les coupleurs (1, 4).
- 7. Ouvrir la vanne d'arrivée d'air et mettre l'imprimante sous tension.

## <span id="page-17-0"></span>**5.2 Réglages pneumatiques**

#### **5.2.1 Vannes de direction**

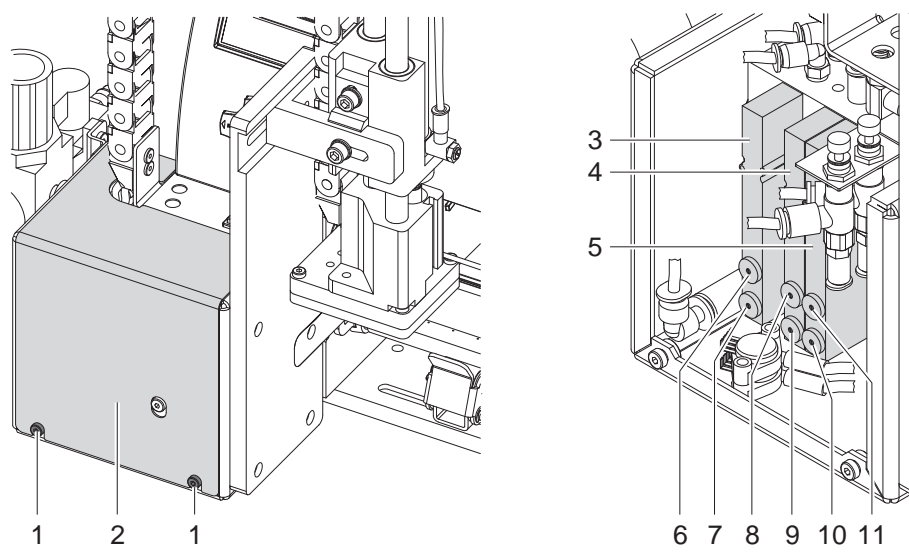

Figure 20 Vannes de direction

Il est possible d'effectuer certains réglages pneumatiques de l'applicateur en actionnant directement les vannes de direction.

 $\triangleright$  Desserrer les vis (1) et retirer le couvercle (2).

Les vannes de direction à air comprimé peuvent être actionnées en manuel grâce à des boutons intégrés.

#### **Electrovanne à trois voies (3) pour actionner le vérin**

Quand l'imprimante est en marche, le fonctionnement de la vanne est électronique et la semelle est maintenue en position haute (position initiale). L'inversion de la vanne entraîne la semelle en position basse (position de pose). Lors d'un fonctionnement normal, l'inversion de la vanne se fait sur signal du capteur de détection du produit à étiqueter.

#### **Information !**

**i**

**L'actionnement manuel de cette vanne n'est possible que lorsque l'imprimante est hors tension.**

L'actionnement manuel du bouton (6) entraîne le vérin vers le bas, la semelle atteint une fin de course maximum puisque le capteur de détection du produit à étiqueter ne la guide pas.

L'actionnement manuel du bouton (7) entraîne le vérin vers le haut.

#### **Electrovanne à deux voies (4) pour le soufflage d'air**

En mode "soufflage" l'étiquette est projetée sur le produit grâce à l'arrivée d'air.

En mode "tamponnage" et "déroulement", le vérin revenant en position initiale, l'arrivée d'air est activée pendant un court instant afin d'éliminer d'éventuelles impuretés pouvant obstruer les perforations de la semelle.

Les deux vannes fonctionnent en parallèle pour toutes les fonctions décrites.

En cas d'actionnement manuel par les boutons (8) ou (9), l'air ne passe que par une des vannes interne.

#### **Electrovanne à deux voies (5) pour l'aspiration et air de maintien**

Les deux vannes internes servent d'une part à actionner la buse d'aspiration entraînant une sous-pression au niveau de la semelle et d'autre part à alimenter l'air de maintien de la buse de soufflage pour la prise en charge des étiquettes.

L'actionnement manuel du bouton (10) provoque l'aspiration, celui du bouton (11) l'arrivée de l'air de maintien.

## <span id="page-18-0"></span>**5.2.2 Régulateurs de débit**

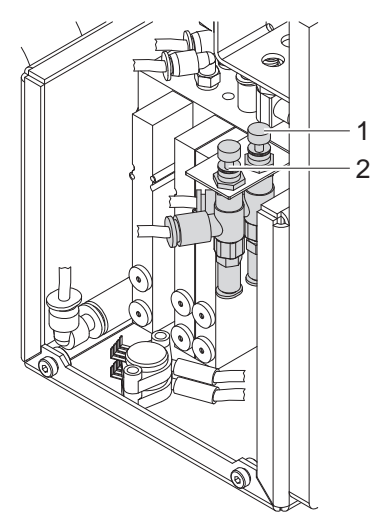

Figure 21 Régulateurs de débit

Les deux régulateurs de débit (1, 2) sont accessibles une fois le couvercle de protection retiré. En effectuant le réglage de ces régulateurs, il est possible de limiter la pression des deux chambres de compression du vérin. Le régulateur (1) limite la pression de la chambre supérieure, ce qui conditionne la descente de la semelle. Le régulateur (2) agit sur la chambre inférieure du vérin et conditionne donc le renvoi de la semelle.

**! Précaution ! Les deux régulateurs de débit sont réglés et scellés d'usine à une pression de 0,25 MPa (2,5 bars). Ceci permet de limiter la vitesse maximale de déplacement de la semelle, réduisant ainsi au maximum les risques d'accidents.** 

**D'autre part, ce réglage d'usine garantit un fonctionnement fiable de l'appareil même équipé d'une semelle lourde.**

X **Ne pas modifier ces réglages !**

<span id="page-19-0"></span>**5.2.3 Réglage de la vitesse du vérin**

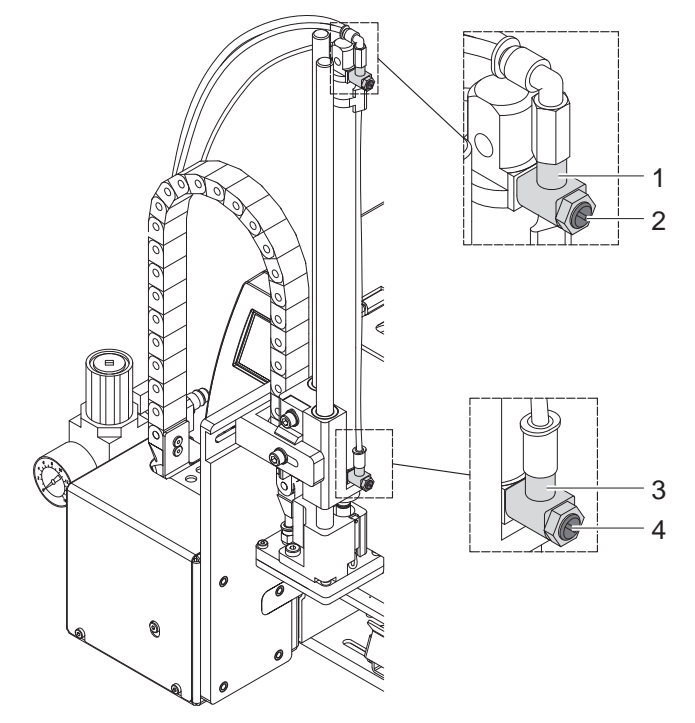

Figure 22 Régulateurs sur le vérin

Le réglage de la vitesse du vérin s'effectue à l'aide de deux régulateurs (1, 3).

- $\blacktriangleright$  Régler la vitesse du vérin suivant le besoin.
- Pour accélérer la vitesse de descente, tourner la vis (4) du régulateur inférieur (3) dans le sens inverse des aiguilles d'une montre.
- ▶ Pour accélérer la vitesse de montée, tourner la vis (2) du régulateur supérieur (1) dans le sens inverse des aiguilles d'une montre.

#### **Information !**

**La force avec laquelle la semelle arrive en contact avec le produit dépend principalement de sa vitesse de descente.** 

▶ Pour la réduire tourner la vis (4) du régulateur inférieur dans le sens des aiguilles d'une montre.

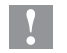

**i**

**! Précaution ! La descente ne doit pas dépasser 2 secondes. Une réduction trop importante de la vitesse de descente provoque l'erreur "Position basse".** 

## <span id="page-20-0"></span>**20 5 Ajustements 21**

### **5.2.4 Réglage de l'aspiration et de l'air de maintien**

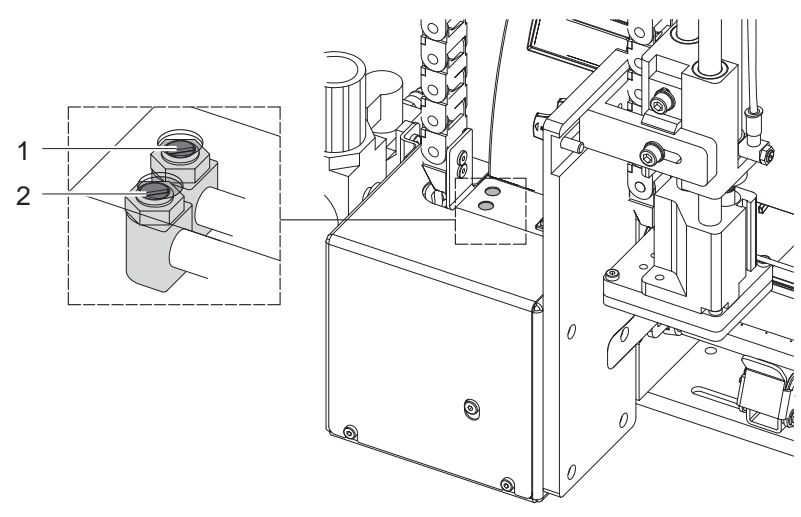

Figure 23 Régulateurs de débit

#### **Réglage de l'aspiration**

Le régulateur (1) permet d'adapter l'aspiration de l'étiquette sous la semelle.

- $\blacktriangleright$  Régler l'aspiration afin que l'étiquette soit correctement aspirée.
- ▶ Pour augmenter l'aspiration, tourner la vis du régulateur (1) dans le sens inverse des aiguilles d'une montre.

#### **Information !**

**i**

**Le réglage de l'aspiration détermine l'avance de l'étiquette jusqu'à ce qu'elle soit définitivement en place sur la semelle. En cas d'aspiration trop importante, l'avance de l'étiquette peut être interrompue prématurément.** 

#### **Réglage de l'air de maintien**

Le régulateur (2) permet d'adapter l'air de maintien pour la projection de l'étiquette sur la semelle.

- $\blacktriangleright$  Régler l'air de maintien afin que l'étiquette soit projetée sans turbulence sur la semelle.
- ▶ Pour augmenter l'air de maintien, tourner la vis du régulateur (2) dans le sens inverse des aiguilles d'une montre.
- $\triangleright$  Si besoin modifier la direction du flux d'air  $\triangleright$  "orientation de la buse de soufflage".

#### <span id="page-21-0"></span>**22 6 Fonctionnement 22**

## **6.1 Mise en place des consommables**

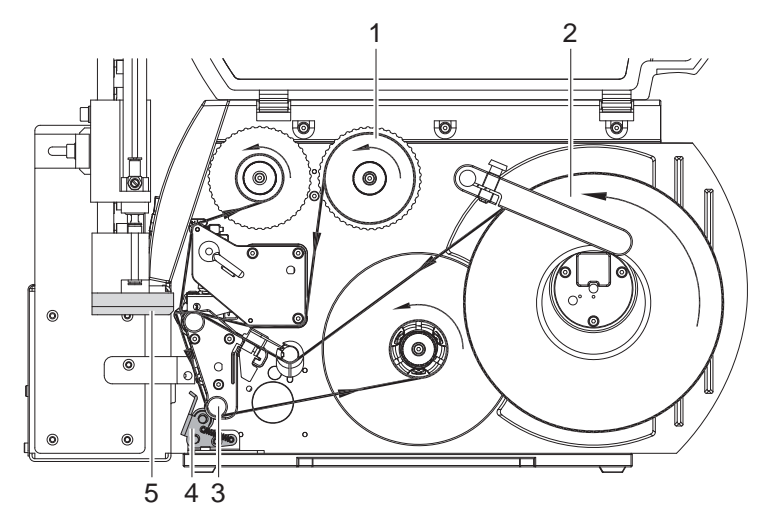

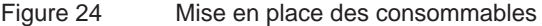

- $\blacktriangleright$  Insérer le ruban transfert (1) dans l'imprimante.
- Insérer les étiquettes (2) dans l'imprimante. Les étiquettes avancent en mode de pré-décollement.

Pour plus d'informations sur la mise en place des consommables  $\triangleright$  Manuel d'utilisation de l'imprimante.

#### **Précaution !**

**!**

**i**

**!**

Basculer le système de verrouillage (4) sur le rouleau de déviation (3).

**Dans le cas contraire, il se produira une collision durant la pose entre la semelle (5) et le système de verrouillage (4).**

#### **6.2 Activation du mode pré-décollement**

**Information !**

X **Pour le cycle d'étiquetage activer le mode de pré-décollement dans le logiciel. En programmation directe cela s'effectue par la commande "P" manuel de programmation.** 

## **6.3 Réglage de la position de pré-décollement**

Il existe deux possibilités de réglage de la position de pré-décollement pour optimiser la transmission de l'étiquette.

#### **Précaution !**

- X **Optimiser d'abord le réglage de la position de pré-décollement dans la configuration de l'imprimante.**
- **Ensuite adapter la position de pré-décollement dans le logiciel.**

**Cette chronologie de réglage est d'une grande importance pour une mise en marche sans problème après l'insertion des consommables et également pour le traitement des erreurs.**

#### **Position de pré-décollement dans la configuration de l'imprimante**

- X Vérifier le réglage de base de la position de pré-décollement dans l'imprimante. Simuler le cycle d'étiquetage en appuyant sur la touche feed et le bouton de pré-décollement  $\triangleright$  ["Mode test sans tâche d'impression".](#page-22-1)
- Adapter la position de pré-décollement dans la configuration de l'imprimante afin que les étiquettes vierges se décollent entièrement de leur support  ["Paramètres de configuration de l'applicateur".](#page-13-1)

#### **Position de pré-décollement dans le logiciel**

- X Vérifier le réglage du pré-décollement dans le logiciel. Simuler le cycle d'étiquetage en appuyant sur la touche de déclenchement  $\triangleright$  ["Mode test avec une tâche d'impression"](#page-22-2).
- X Adapter la position de pré-décollement dans le logiciel afin que les étiquettes imprimées se décollent entièrement  $de$  leur support  $\triangleright$  Manuel de programmation ou documentation du logiciel.

#### <span id="page-22-0"></span>**22 6 Fonctionnement 23**

### **6.4 Mode test sans tâche d'impression**

<span id="page-22-1"></span>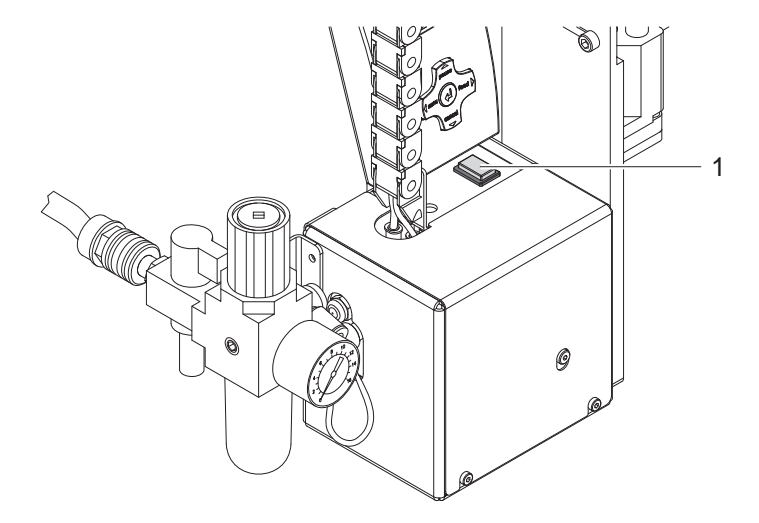

Figure 25 Touche de déclenchement

En appuyant sur la touche **feed** et la touche de déclenchement (1) il est possible de simuler un cycle d'étiquetage sans tâche d'impression :

X Appuyer la touche **feed**.

L'avance d'une étiquette vierge est déclenchée. L'aspiration de la semelle ainsi que l'air de maintien par la buse de soufflage sont activés en même temps. Dès que l'étiquette est entièrement transmise à la semelle, l'air de maintien est coupé.

Appuyer la touche de déclenchement (1).

Le vérin est actionné et la semelle se déplace en position de pose. L'arrivée en position de pose est signalée par le capteur de détection du produit à étiqueter. L'aspiration est alors interrompue et l'étiquette est posée sur le produit. Après la pose de l'étiquette, le vérin va ramener la semelle en position initiale.

#### **Information !**

**i**

▶ Lors de la mise en route utiliser cette méthode pour déterminer la position de pré-décollement à régler **dans la configuration de l'imprimante.**

#### <span id="page-22-2"></span>**6.5 Mode test avec une tâche d'impression**

Avec cette méthode cela permet de tester le cycle d'étiquetage avec les données à imprimer grâce à la touche de déclenchement (1).

- Envoyer une tâche d'impression.
- Le mode test s'effectue en différents demi-cycles :
- Appuyer sur la touche de déclenchement (1).
	- **Demi-cycle 1**

L'impression d'une étiquette est déclenchée. L'aspiration de la semelle ainsi que l'air de maintien par la buse de soufflage sont activés en même temps. Dès que l'étiquette est entièrement transmise à la semelle, l'air de maintien est coupé.

Appuyer une deuxième fois la touche de déclenchement (1).

#### **Demi-cycle 2**

Le vérin est actionné et la semelle se déplace en position de pose. L'arrivée en position de pose est signalée par le capteur de détection du produit à étiqueter. L'aspiration est alors interrompue et l'étiquette est posée sur le produit. Après la pose de l'étiquette, le vérin va ramener la semelle en position initiale.

Si l'étiquette se trouvant sous la semelle à la fin du demi-cycle 1 est retirée manuellement, une nouvelle pression de la touche de déclenchement va relancer le demi-cycle 1.

#### **Information !**

**i**

Lors de la mise en route utiliser cette méthode pour déterminer la position de pré-décollement à régler **dans le logiciel.** 

## <span id="page-23-0"></span>**24 6 Fonctionnement 24**

### **6.6 Mode normal**

- X Vérifier toutes les connexions avant de démarrer le cycle d'étiquetage.
- Insérer les étiquettes et le ruban transfert.
- Veiller en particulier à ce que le système de verrouillage soit bien verrouillé "Mise en place des consommables".
- X Ouvrir la vanne d'arrivée d'air comprimé.

- Précaution!<br>▶ Vérifier que la semelle ne soit pas recouverte par une étiquette avant la mise sous tension de l'imprimante. **Cela pourrait engendrer une mauvaise synchronisation du capteur de vide.**
	- $\blacktriangleright$  Mettre l'imprimante sous tension.

**! Précaution ! La semelle se déplace immédiatement vers le haut en position initiale !**

- ▶ Ne pas opérer dans l'espace de travail de la semelle et en écarter les cheveux, vêtements amples ou les **bijoux.**
- Appuyer la touche feed de l'imprimante.

Cela engendre une synchronisation du défilement des étiquettes. Les étiquettes pré-décollées sont à retirer manuellement de la semelle. Après quelques secondes, l'imprimante effectue un bref recul qui positionne le bord avant de la nouvelle étiquette sur la ligne d'impression.

#### **Information !**

**i**

**Cette synchronisation doit également être effectuée si la tâche d'impression a été interrompu avec la touche cancel de l'imprimante.**

**Une synchronisation n'est pas nécessaire lorsque la tête d'impression n'a pas été ouverte entre deux tâches d'impression, même si l'imprimante a été mise hors tension.**

- Envoyer la tâche d'impression.
- $\triangleright$  Démarrer le cycle d'étiquetage par l'interface automate.

Les erreurs se produisant pendant le cycle d'étiquetage sont affichées sur l'écran de l'imprimante ["Messages d'erreurs".](#page-28-1)

## <span id="page-23-1"></span>**7 Interface automate**

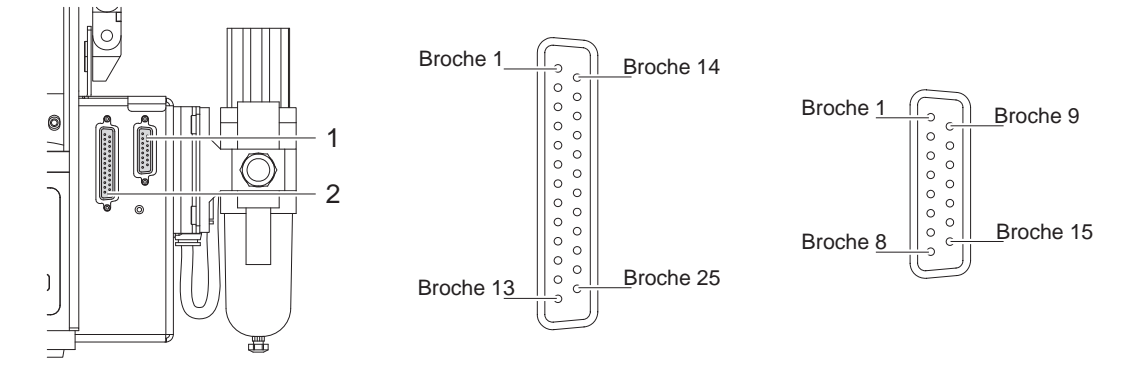

#### Figure 26 Brochage de l'interface automate

L'applicateur est muni d'une interface logique pour l'intégration dans un asservissement automatisé avec laquelle il est possible de démarrer ou d'interrompre le cycle d'impression et de pose. De même cette interface permet d'obtenir les statuts et notamment les messages d'erreurs .

L'interface est équipée d'un connecteur SUB-D 15 broches (1) et 25 broches (2). Les connecteurs sont situées à l'arrière de l'applicateur et peuvent être utilisées facultativement.

#### **Information !**

**i**

**Le brochage du connecteur SUB-D 15 broches est identique à celui des applicateurs pour imprimantes cab Hermes.**

# <span id="page-24-0"></span>**24 7 Interface automate 25**

# **7.1 Brochage et description des signaux**

#### **Information !**

**i**

**Les repères de brochages entre parenthèses se rapportent au connecteur SUB-D 15 broches.**

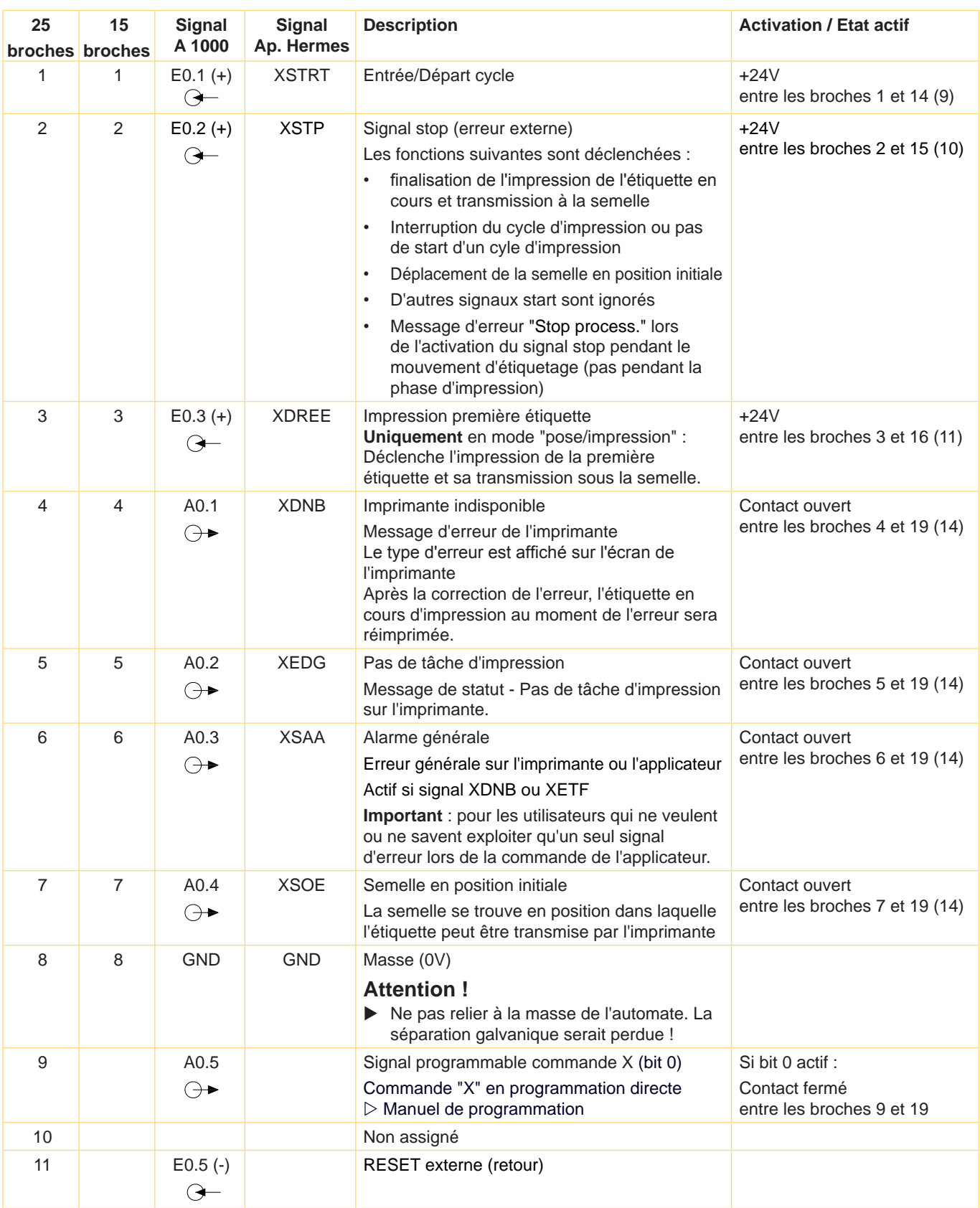

#### <span id="page-25-0"></span>**26 26 7 Interface automate**

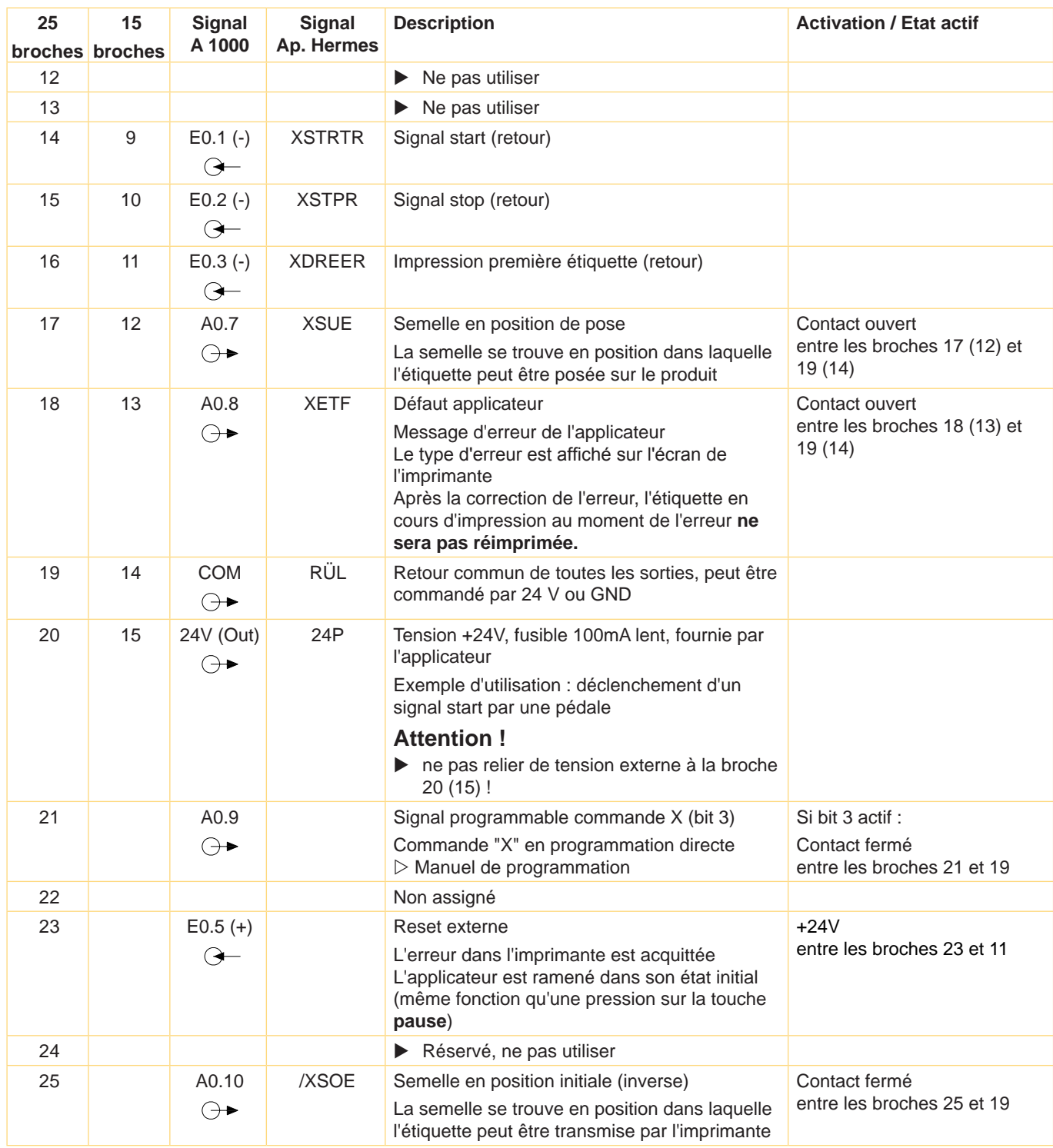

Tableau 4 Signaux automate

## <span id="page-26-0"></span>**26 7 Interface automate 27**

#### **7.2 Schémas internes des entrées et sorties**

#### **Information !**

**Les repères de brochages entre parenthèses se rapportent au connecteur SUB-D 15 broches.**

#### **Entrées**

**i**

Les entrées sont optocouplées avec une résistance de limitation de courant de 2,4 kΩ pour les entrées automates 24 V. A chaque signal [E (+)] est associé un signal de retour [E (-)] sur le connecteur.

#### **Sorties**

Toutes les sorties sont conçues avec des relais semi-conducteurs dont les sorties sont reliées entre elles. Le commun des sorties est représenté sur le connecteur à travers le signal COM.

Le changement d'état des sorties s'effectue lorsque le contact entre le commun COM et la sortie respective est ouvert ou fermé.

Résistance des contacts fermés :

Caractéristiques électriques :<br>
Résistance des contacts fermés :<br>
R <= 25 Ω

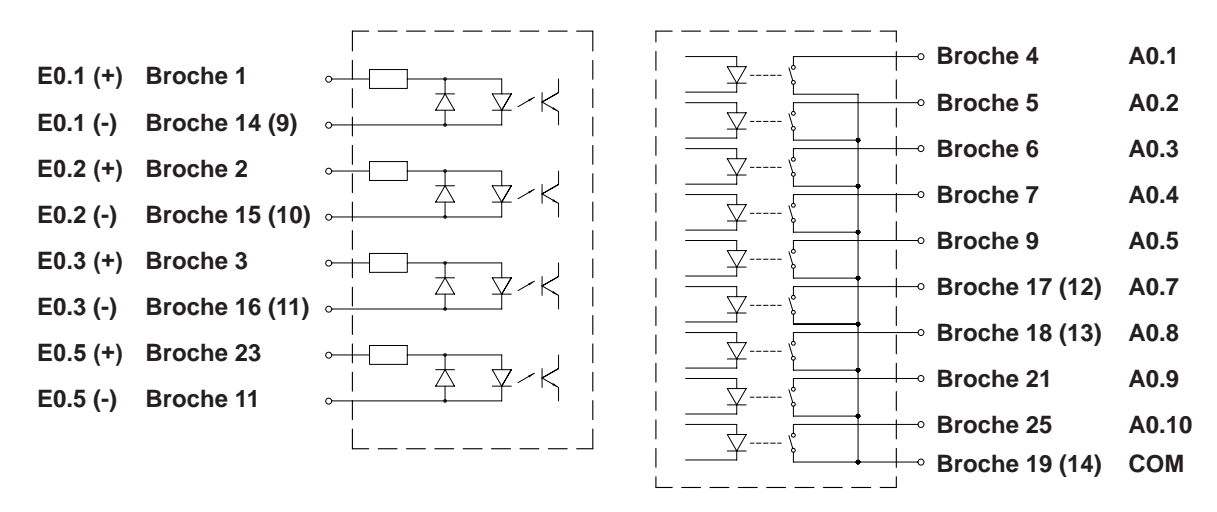

Figure 27 Schémas internes des entrées (à gauche) et sorties (à droite)

## **7.3 Exemples de commandes externes**

#### **Information !**

**i**

**Les repères de brochages entre parenthèses se rapportent au connecteur SUB-D 15 broches.**

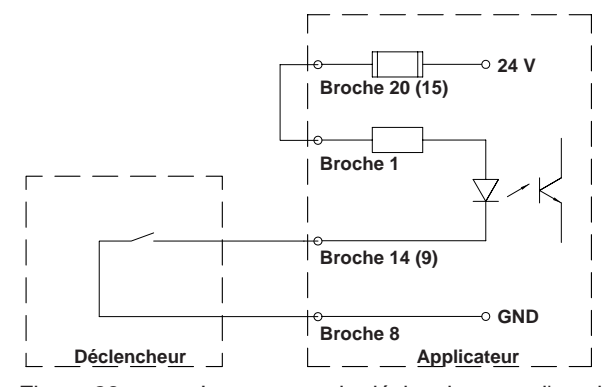

Figure 28 Interrupteur de déclenchement d'un signal "start"

<span id="page-27-0"></span>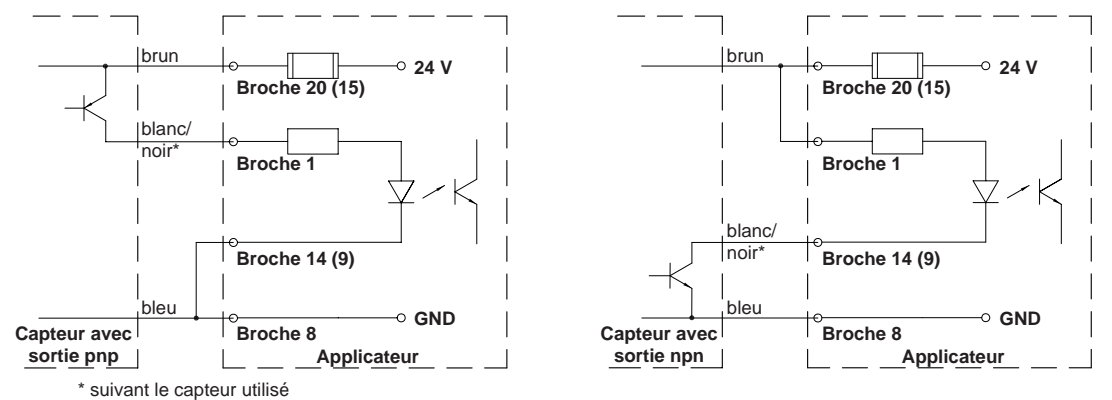

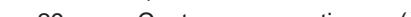

Figure 29 Capteur avec sortie pnp (à gauche) ou sortie npn (à droite) pour le déclenchement d'un signal start

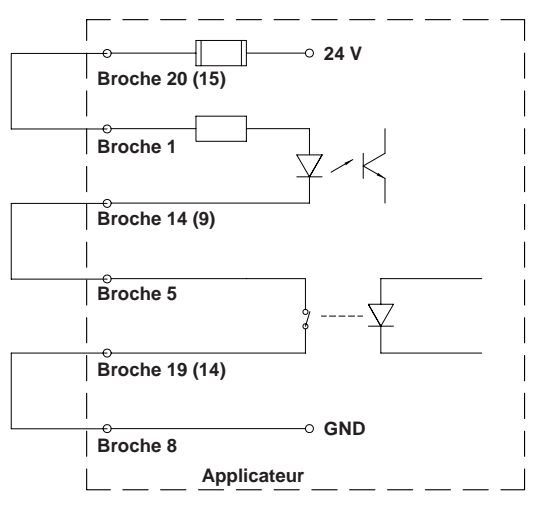

Figure 30 Signal start automatique après l'envoi d'une tâche d'impression (uniquement avec une quantité d'étiquettes à imprimer = 1)

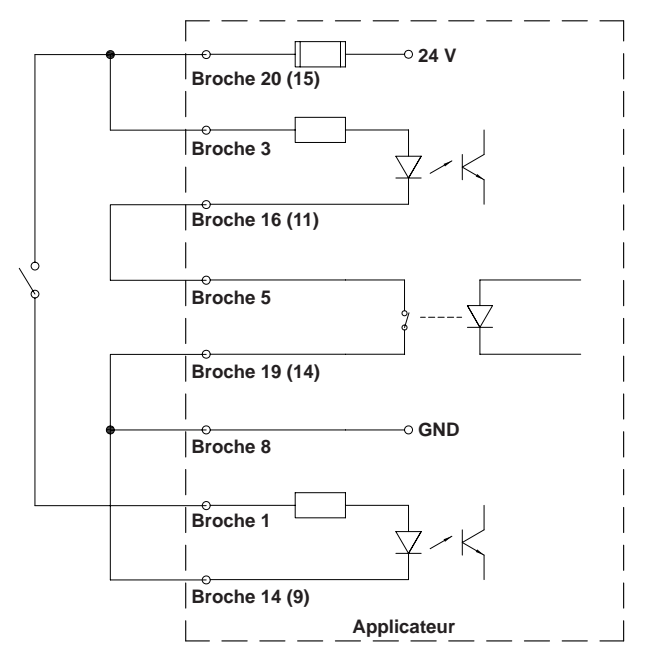

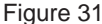

Figure 31 Impression automatique de la première étiquette après l'envoi d'une tâche d'impression et déclenchement du cycle d'étiquetage par un interrupteur (en mode pose-impression)

Précaution!<br>En cas d'utilisation d'autres sorties en liaison avec un automate que celles décrites dans les figures 30 et 31, **l'isolation galvanique de l'applicateur n'est plus assurée !** 

X **L'isolation galvanique doit être réalisée du côté de l'automate !** 

## <span id="page-28-0"></span>**28 29 8 Messages d'erreurs**

## <span id="page-28-1"></span>**8.1 Messages d'erreurs de l'imprimante**

Pour plus d'informations sur les causes et les solutions aux erreurs de l'imprimante (manque étiquette, charger  $ruban$  ...)  $\triangleright$  Manuel d'utilisation de l'imprimante.

Correction du défaut :

- $\blacktriangleright$  Rechercher la cause de l'erreur.
- X Appuyer sur la touche **feed** pour resynchroniser le défilement du papier. Retirer à la main les étiquettes vierges pré-décollées.
- X Acquitter l'erreur en appuyant sur la touche **pause**.
- Après l'acquittement de l'erreur, l'étiquette sur laquelle l'erreur s'est produite sera réimprimée.

## **8.2 Messages d'erreurs de l'applicateur**

Le tableau suivant donne un aperçu des messages d'erreurs pouvant survenir lors de l'utilisation de l'applicateur ainsi que des causes et des solutions à apporter.

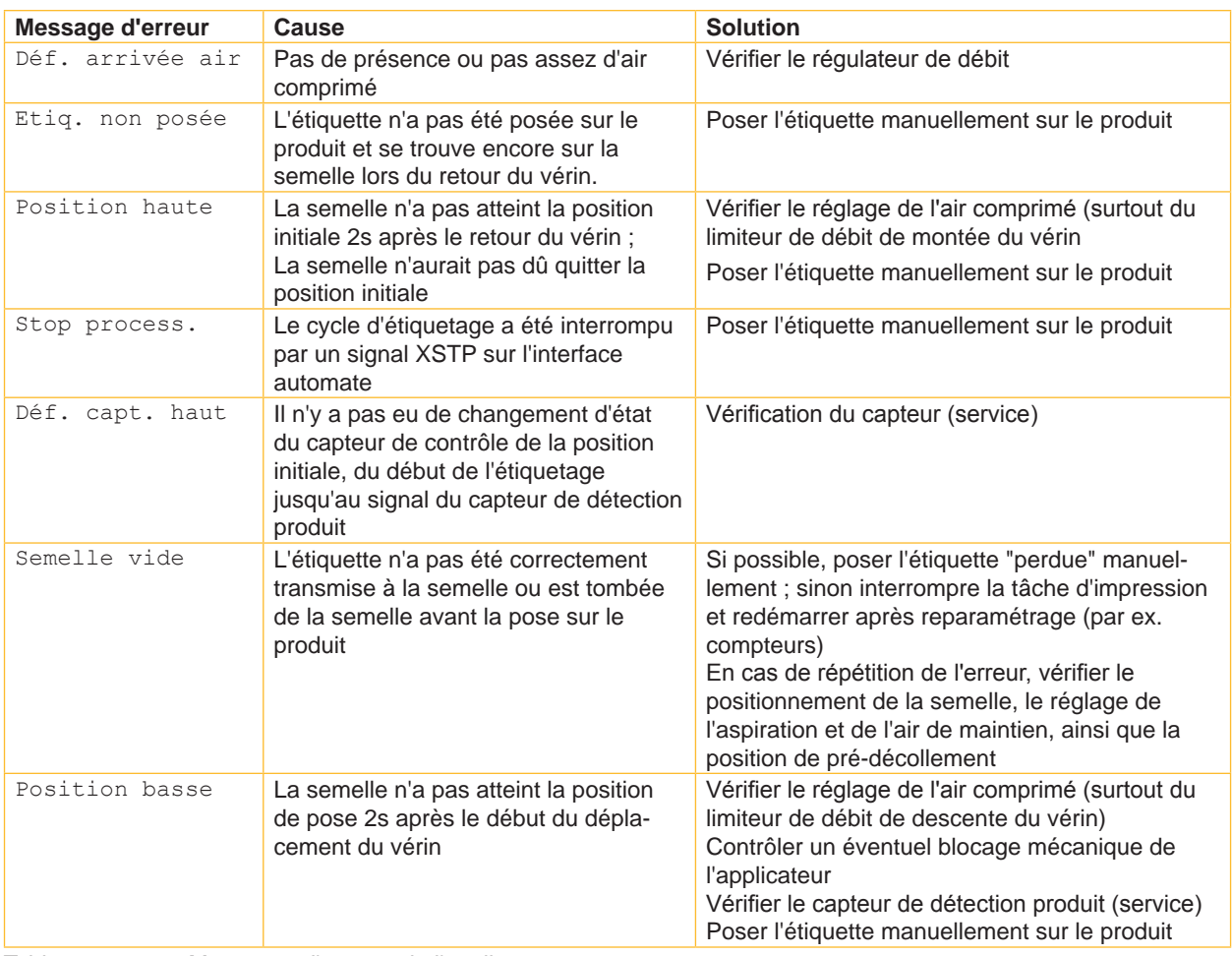

Tableau 5 Messages d'erreurs de l'applicateur

Correction du défaut :

- $\blacktriangleright$  Rechercher la cause de l'erreur.
- $\blacktriangleright$  Acquitter l'erreur en appuyant sur la touche pause.

**! Précaution ! La semelle se déplace immédiatement vers le haut en position initiale !**

▶ Ne pas opérer dans l'espace de travail de la semelle et en écarter les cheveux, vêtements amples ou les **bijoux.** 

Une réimpression de l'étiquette sur laquelle l'erreur s'est produite n'est pas possible sans nouvelle tâche d'impression.

▶ En mode "Pose / Impression", avant de début d'un cycle, envoyer le signal "Impression première étiquette" ou appuyer sur la touche de déclenchement pour transmettre une étiquette imprimée sur la semelle.

<span id="page-29-0"></span>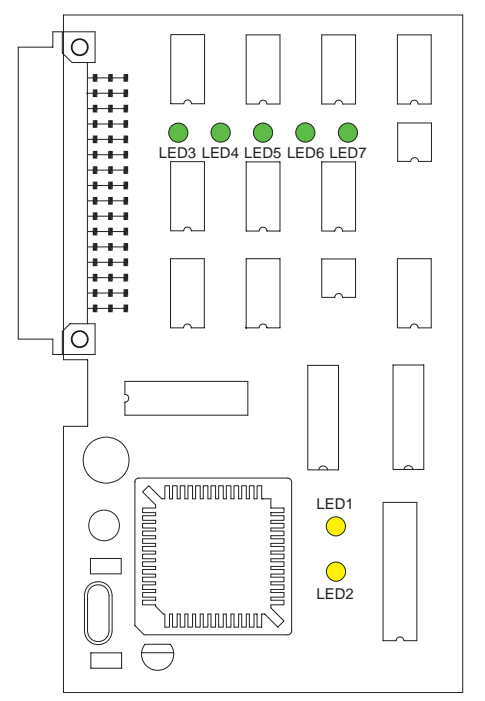

Figure 32 LED sur la partie électronique de l'applicateur

| $N^{\circ}$ LED | <b>Couleur</b> | <b>Désignation</b>       | <b>Etat actif</b> |
|-----------------|----------------|--------------------------|-------------------|
|                 | jaune          | Etiquette sur la semelle | <b>ACTIF</b>      |
| 2               | jaune          | Tension de 5 V           | <b>ACTIF</b>      |
| 3               | vert           | <b>XSTRT</b>             | <b>ACTIF</b>      |
| 4               | vert           | <b>XSTP</b>              | <b>ACTIF</b>      |
| 5               | vert           | <b>XDREE</b>             | <b>ACTIF</b>      |
| 6               | vert           | <b>XRS</b>               | <b>ACTIF</b>      |
|                 | vert           | non implémenté           |                   |

Tableau 6 LED sur la partie électronique de l'applicateur

#### <span id="page-30-0"></span>**30 31 10 Certifications**

## **10.1 Déclaration CE d'incorporation**

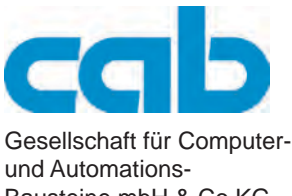

Bausteine mbH & Co KG Wilhelm-Schickard-Str. 14 D-76131 Karlsruhe, Allemagne

## **Déclaration CE d'incorporation**

Par la présente déclaration nous certifions la conformité de la « quasi-machine » désignée ci-dessous, tant pour la conception, la construction, que pour les formes d'exécution commercialisées, aux normes de sécurité et de santé édictées par la **directive machines 2006/42/CE** :

Annexe I, article 1.1.2, 1.1.3, 1.1.5, 1.1.6, 1.2.1, 1.3.2, 1.5.2, 1.5.8, 1.6.3, 1.7

De plus la quasi machine répond à la directive 2004/108/CE sur la compatibilité électromagnétique.

La présente déclaration devient caduque en cas de modification de la « quasi-machine » ou du détournement de son usage d'origine non autorisés par le fabricant.

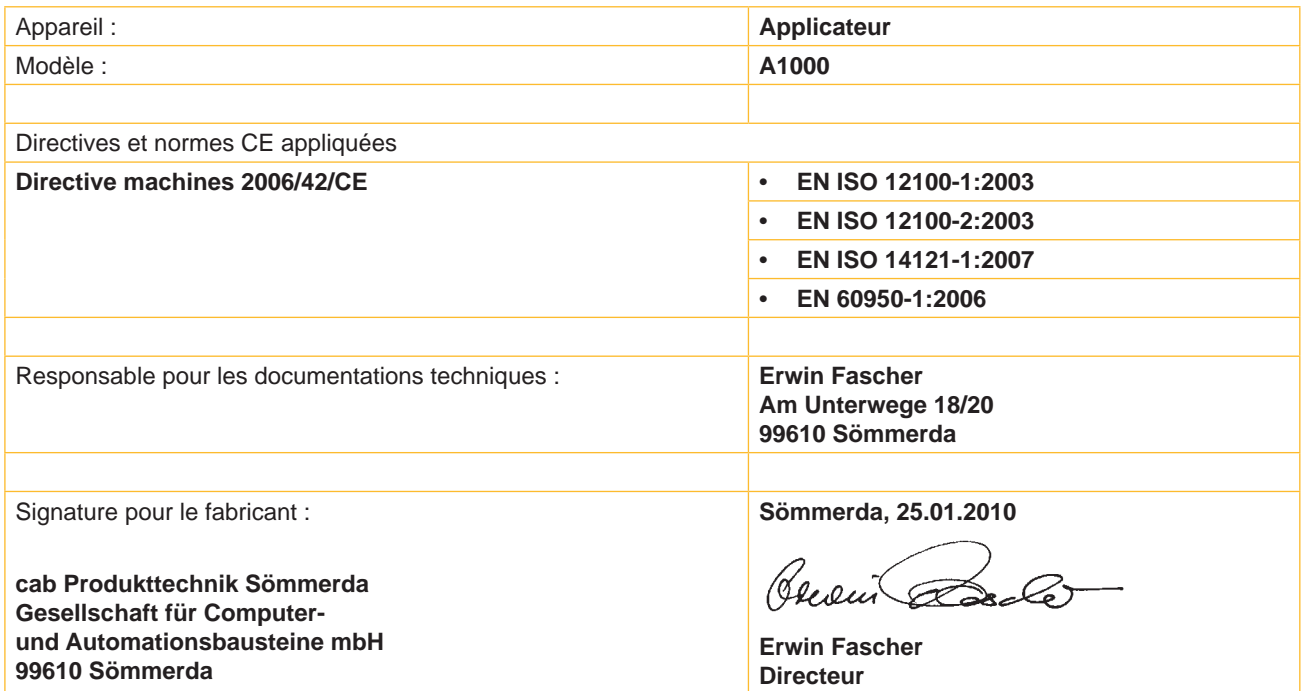

La mise en service est prohibée, jusqu'à ce qu'il soit établi que la machine dans laquelle l'appareil doit être intégré réponde à la directive machines.

Sur demande, le fabricant s'engage à transmettre électroniquement les documents de la quasi-machine dédiés à la réglementation de chaque état.

Les documents dédiés relatifs à la quasi-machine sont disponibles selon l'annexe VII partie B.

Déclaration de conformité sur la directive 2004/108/CE sur la compatibilité électromagnétique sur la page suivante.

## <span id="page-31-0"></span>**10.2 Déclaration CE de conformité**

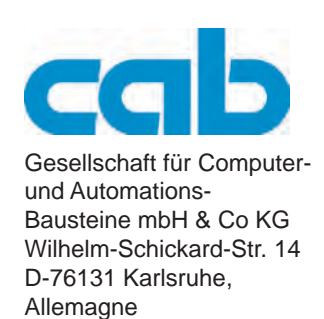

## **Déclaration CE de conformité**

La conformité de l'appareil désigné ci-dessous aux normes de sécurité et de santé édictées par les directives CE correspondantes, est certifiée par la présente déclaration, tant pour la conception, la construction, que pour les formes d'exécution commercialisées. La présente déclaration perd sa validité en cas de modification de l'appareil ou du détournement de son usage d'origine non autorisés par le fabricant.

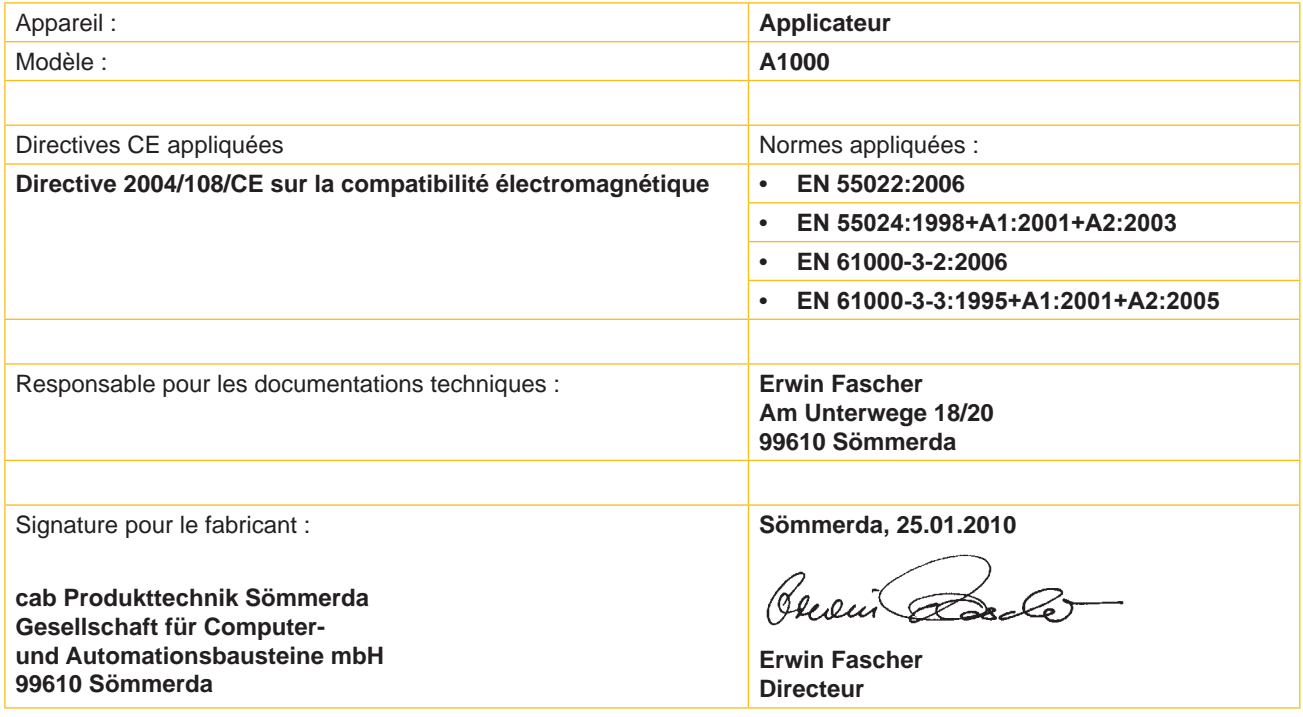

## <span id="page-32-0"></span>**32 11 Mots-clés 33**

# **A**

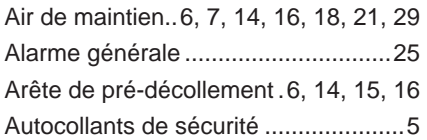

## **B**

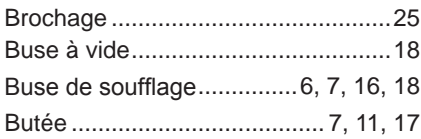

## **C**

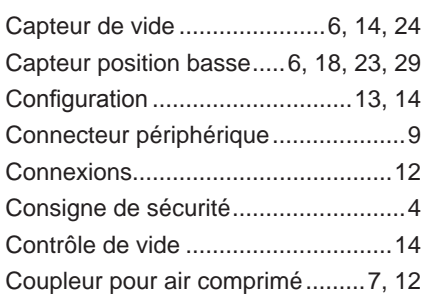

## **D**

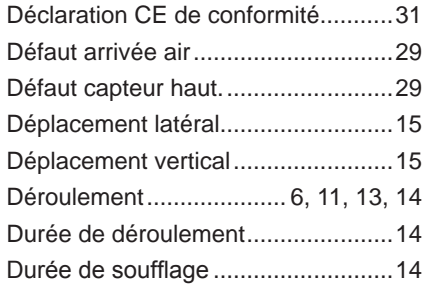

## **E**

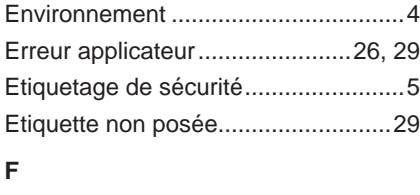

# Film Teflon ........................................[10](#page-9-0)

## **I**

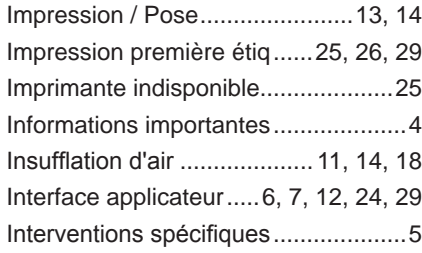

# **L**

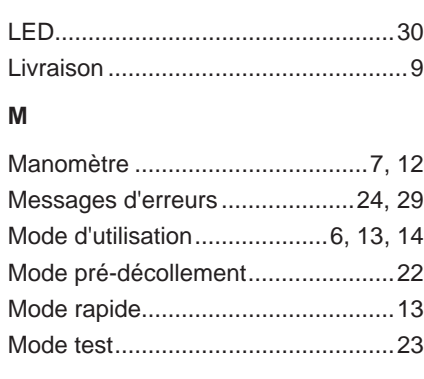

## **P**

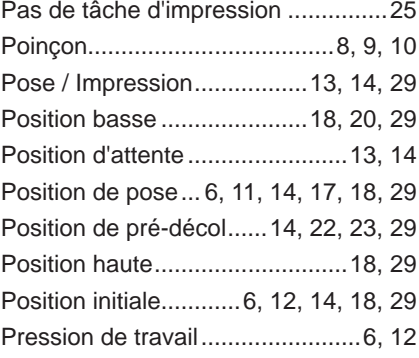

## **R**

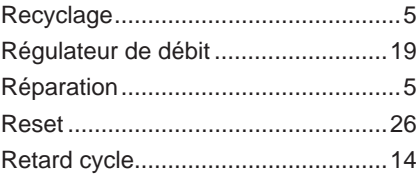

## **S**

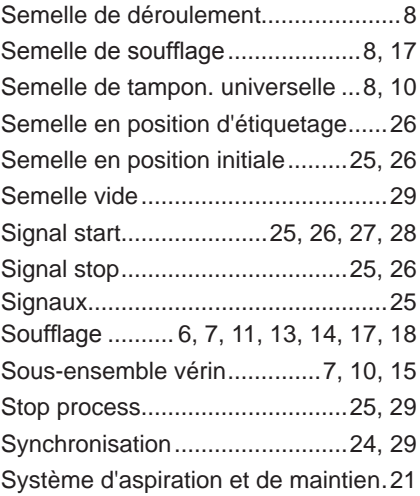

# **T**

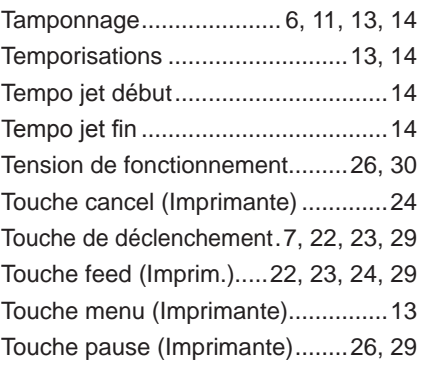

# **U**

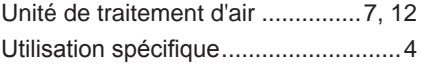

# **V**

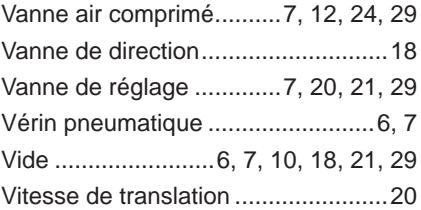